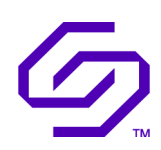

## USER GUIDE

## SOLIDIGM™ SYNERGY CLI

April 2023

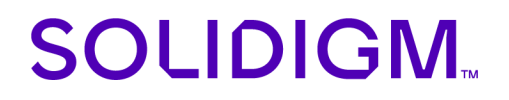

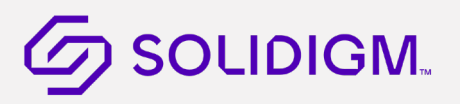

## Revision History

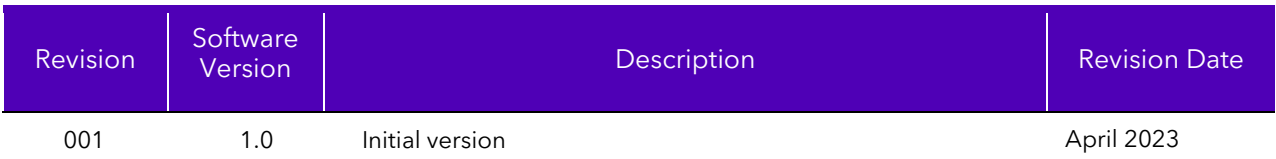

Solidigm may make changes to specifications and product descriptions at any time, without notice. Designers must not rely on the absence or characteristics of any features or instructions marked "reserved" or "undefined". Solidigm reserves these for future definition and shall have no responsibility whatsoever for conflicts or incompatibilities arising from future changes to them. The information here is subject to change without notice. Do not finalize a design with this information.

Solidigm disclaims all express and implied warranties, including without limitation, the implied warranties of merchantability, fitness for a particular purpose, and non-infringement, as well as any warranty arising from course of performance, course of dealing, or usage in trade.

The products described in this document may contain design defects or errors known as errata which may cause the product to deviate from published specifications. Current characterized errata are available on request.

Contact your Solidigm representative or your distributor to obtain the latest specifications and before placing your product order.

For copies of this document, documents that are referenced within, or other Solidigm literature, please contact your Solidigm representative.

All products, computer systems, dates, and figures specified are preliminary based on current expectations, and are subject to change without notice.

© Solidigm. Solidigm and the Solidigm logo are trademarks of Solidigm in the United States and other countries. Other names and brands may be claimed as the property of others.

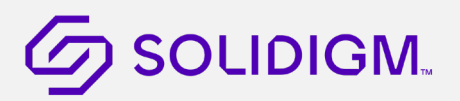

## Contents

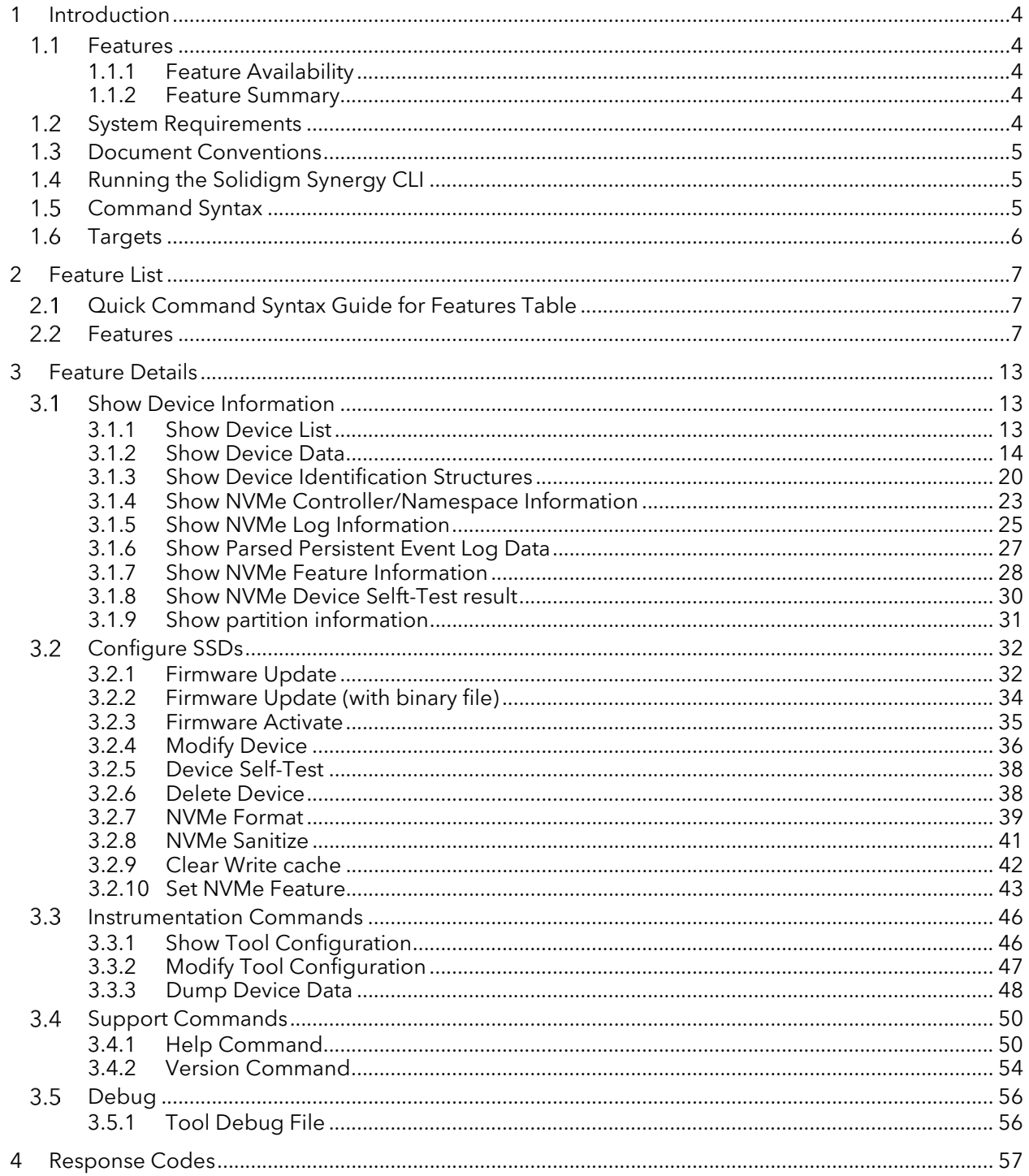

# **SOLIDIGM.**

## <span id="page-3-0"></span>1 Introduction

This guide describes usability of Solidigm™ Synergy Tool Command Line Interface and provides reference on using the tool to configure and retrieve data from supported products.

Solidigm Synergy CLI Summary:

- CLI based tool for interacting with Solidigm™ NVMe SSDs (formerly Intel®)
- Provides basic functionality for other vendors SSDs
- Provides firmware updates to all non-OEM drives
- Supports Client drives
- Supports OS: Windows 10, Windows 11

#### <span id="page-3-1"></span> $1.1$ Features

<span id="page-3-2"></span>The Solidigm Synergy CLI provides a suite of capabilities for interacting with Solid State drives (SSDs).

### 1.1.1 Feature Availability

Availability of features is dependent on various factors. These factors include, but are not limited to, the following:

- Product
- Interface Type: ATA, NVMe (1.1, 1.2, 1.3, 1.4)
- Operating System Version/Support
- Driver: Solidigm Synergy Storage driver, Windows Inbox NVMe driver, Intel® RST driver
- Configuration: RAID

### <span id="page-3-3"></span>1.1.2 Feature Summary

The functionality includes:

- Detecting drives attached on the system
- Parsing a drive's Identify Device information
- Parsing a drive's SMART and Health Log information
- Support for NVMe features
- Option to retrieve output in text, JSON or xml format
- Updating SSD firmware
- Solidigm vendor unique features support

#### <span id="page-3-4"></span> $1.2$ System Requirements

The Solidigm Synergy CLI is supported on the following:

- Operating systems on x64 Architecture:
	- o Windows:
		- Windows Server 2012, 2012 R2, 2016, 2019, 2022
		- Windows 10, 11
		- **Windows PE**

# **SOLIDIGM.**

#### *NOTES:*

- On Windows Server and Windows OS, administrator access is required. Open a command prompt as administrator and run the tool via the commands as described in this document. Disable UAC where applicable and run the tool in a command prompt.
- On Windows Server 2012, the tool only works with Intel/Solidigm provided Windows driver. Click [here](https://downloadcenter.intel.com/Detail_Desc.aspx?agr=Y&DwnldID=23929) for the latest drivers. The tool will not work with the in-box Windows NVMe driver found in server 2012 R2. The tool will return an error if this driver is used.
- Earlier OS Versions not listed in supported list are generally expected to work but are not actively validated and not officially supported

#### <span id="page-4-0"></span> $1.3$ Document Conventions

Throughout this guide, the format of each command is documented in a gray colored text box.

- Items in [brackets] are optional.
- For options and targets, each possible value is separated by a bar, '|', meaning "or" and the default value is listed first.
- Items in (parenthesis) indicate a user supplied value.

For example, the following **set** command is interpreted as follows:

- The verb **set** can be followed by an optional modifier (help).
- The target –ssd is required followed by Index or Serial number of the drive to be targeted
- It also specifies a required property Test in which valid values are Test1 or Test2.

SynergyCLI set [-h|-help] –ssd [(Index|SerialNumber|PhysicalPath)] Test=(Test1|Test2)

#### <span id="page-4-1"></span>Running the Solidigm Synergy CLI  $1.4$

Run the Solidigm Synergy CLI from Windows administrator command prompt. The tool is run as a single command by supplying the command and parameters immediately following the Synergy CLI executable.

SynergyCLI show –ssd

## <span id="page-4-2"></span>Command Syntax

The command line syntax is case insensitive and is interpreted in English-only. It follows the Distributed Management Task Force (DMTF) Server Management (SM) Command Line Protocol (CLP), or DMTF SM-CLP standard with the exception of the target portion of the command. Document number DSP0214 and can be found at [http://www.dmtf.org](http://www.dmtf.org/).

Target specification in SM-CLP identifies CIM instances using CIM object paths. The modified syntax implemented utilizes key properties of the target without requiring a syntactically correct CIM object path. Generally, the form of a user request is:

SynergyCLI <verb>[<options>][<targets>][<properties>]

A command has a single verb that represents the action to be taken. Following the verb can be one or more options that modify the action of the verb, overriding the default behavior with explicitly requested behavior.

Options generally have a short and long form (for example, -a|-all). One or more targets are normally required to indicate the object of the action. However, there are a few cases where a target is not required. Finally, zero or more properties defined as a key/value pair can be used to modify the target.

April 2023 User Guide - CLI

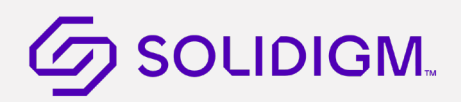

#### <span id="page-5-0"></span>1.6 Targets

In general, if there is only one object of a specific target type, a target value is not accepted.

Unless otherwise specified, when there are multiple objects of a specific target type, not supplying a target value implies the command should operate on all targets of that type. This is the case for the show device command, which will display all devices if no target value is specified.

SynergyCLI show -ssd

The same operation can be limited to a single object by supplying a specific target value.

SynergyCLI show -ssd 1

§

# $\mathcal G$  SOLIDIGM.

## <span id="page-6-0"></span>2 Feature List

The following table list all features available in Synergy CLI. Features are listed alphabetically. Command Syntax column describes the command and command syntax needed to perform each feature. Commands can have different options and ways to specify target drive.

Further details for each command are provided in subsequent sections of this document.

#### <span id="page-6-1"></span> $2.1$ Quick Command Syntax Guide for Features Table

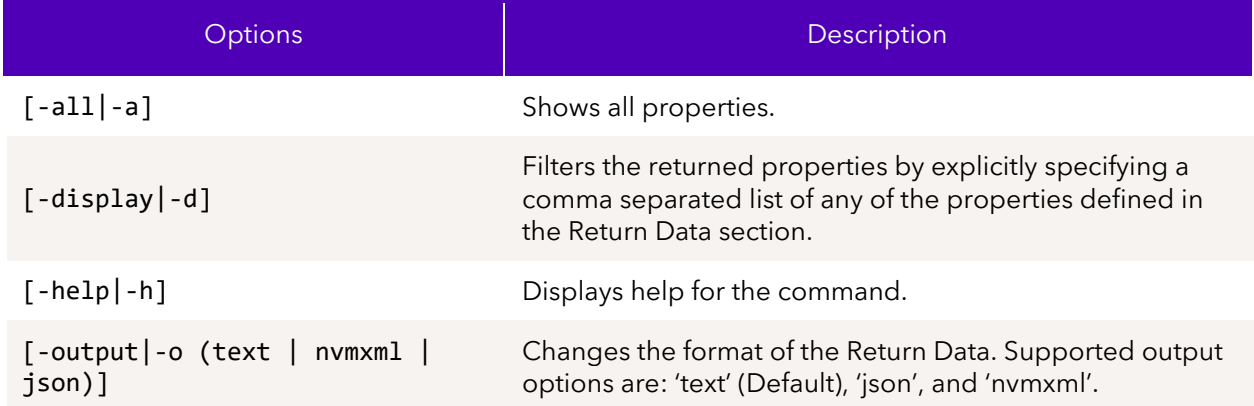

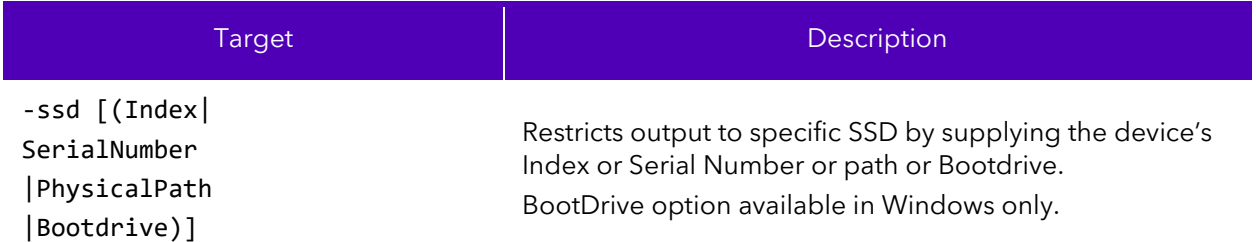

## <span id="page-6-2"></span>2.2 Features

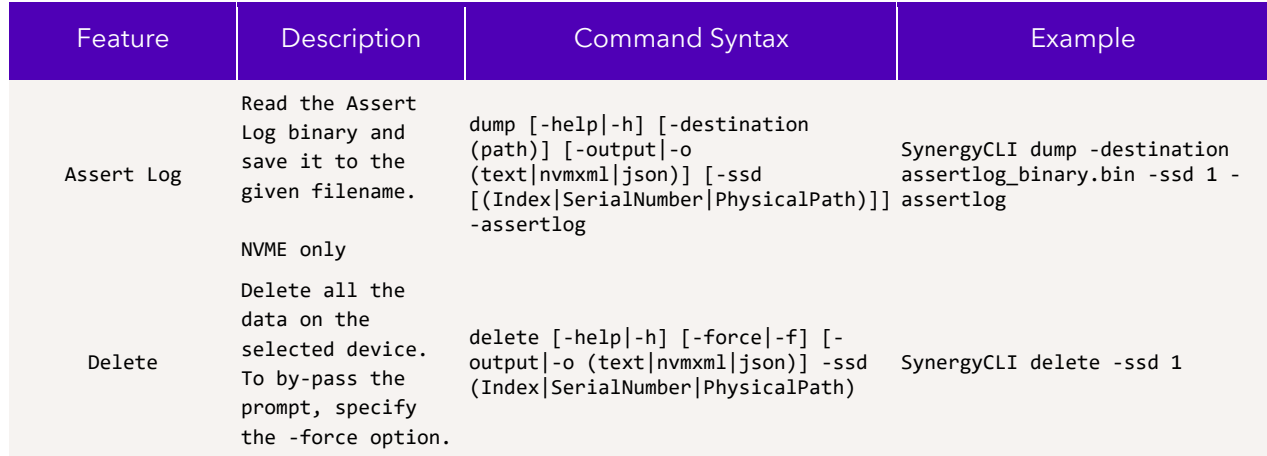

April 2023 User Guide - CLI

#### Solidigm Synergy™ Software

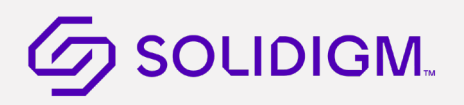

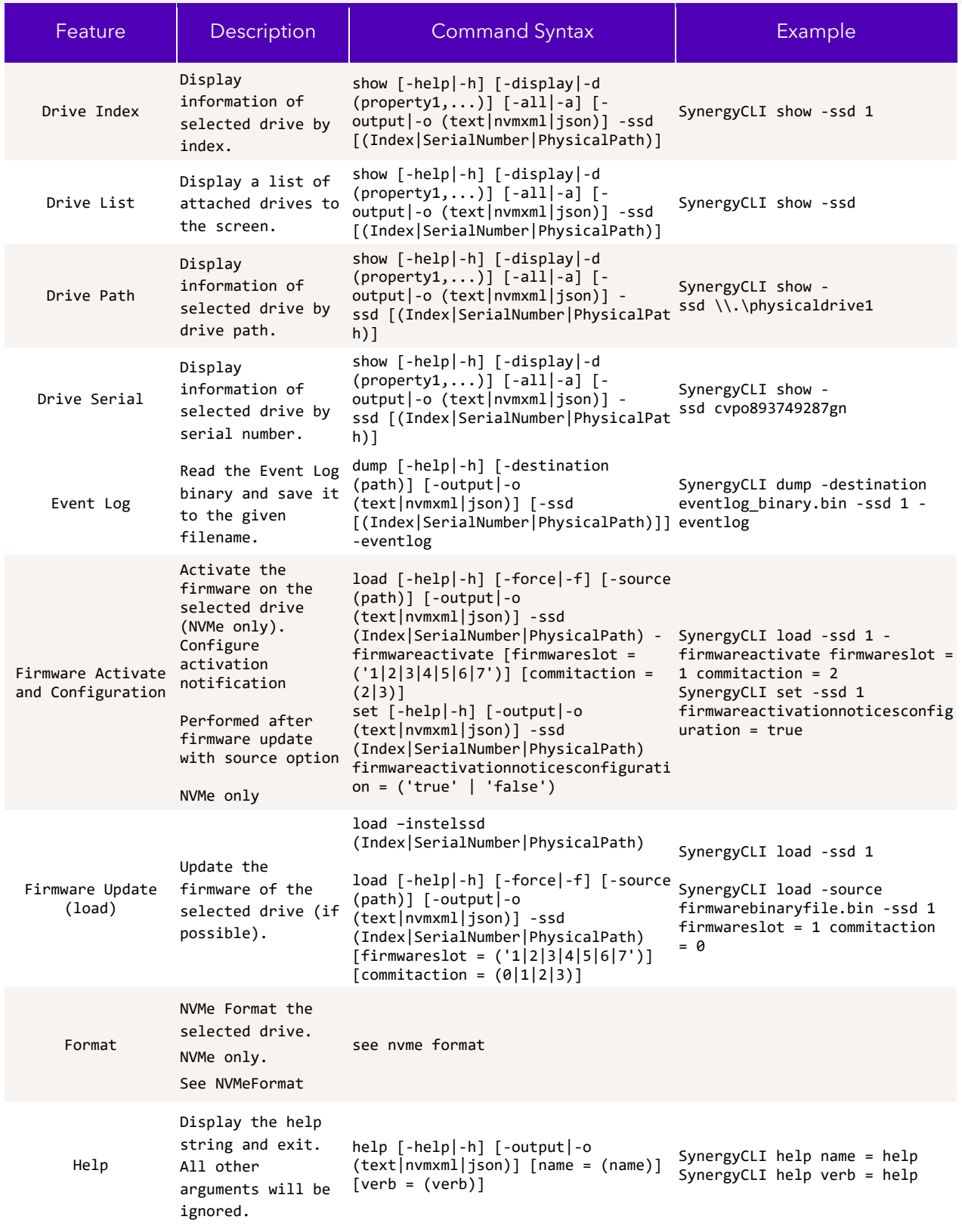

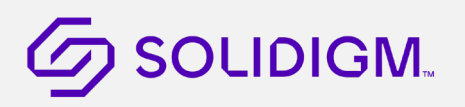

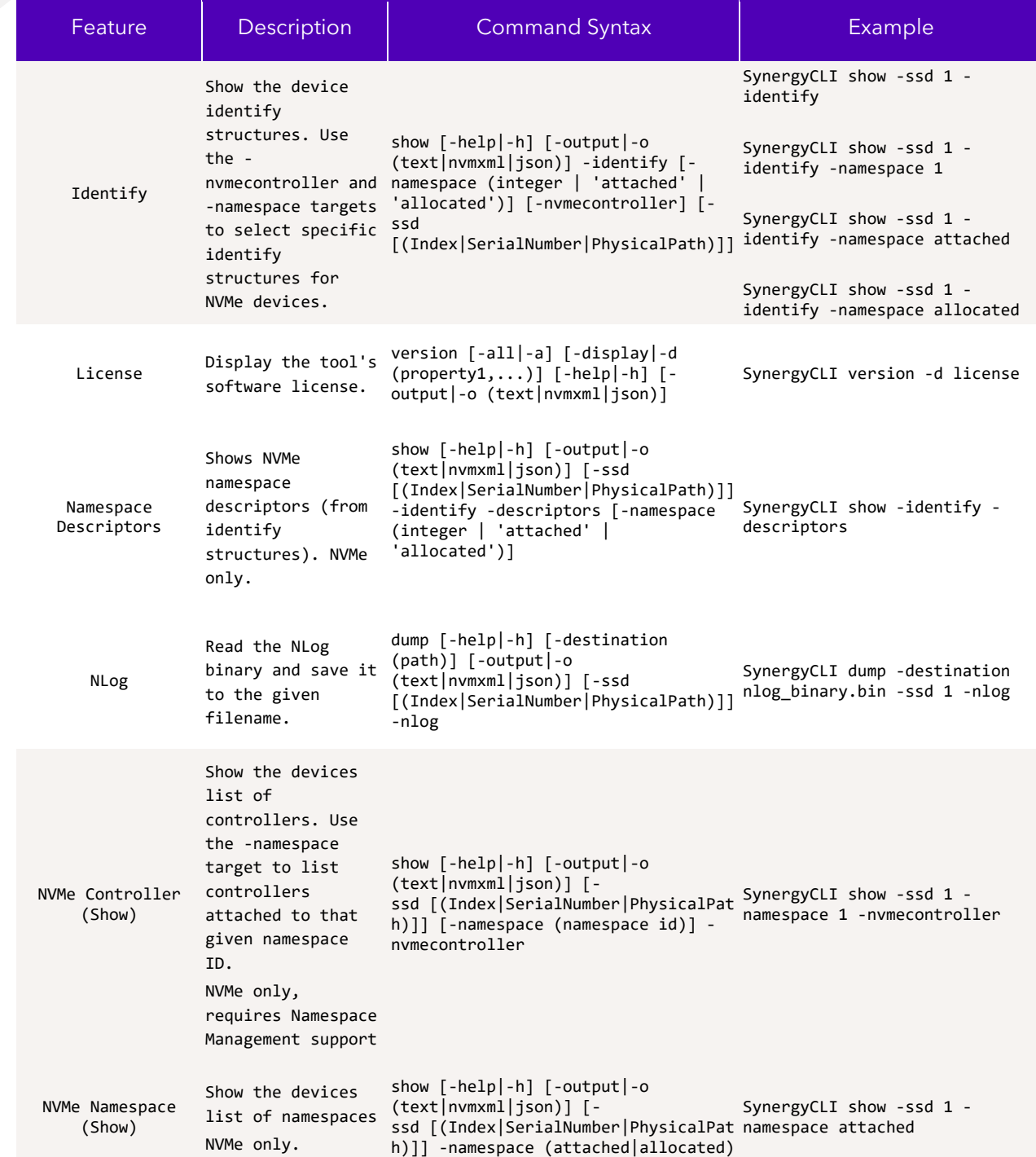

#### Solidigm Synergy™ Software

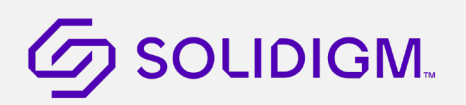

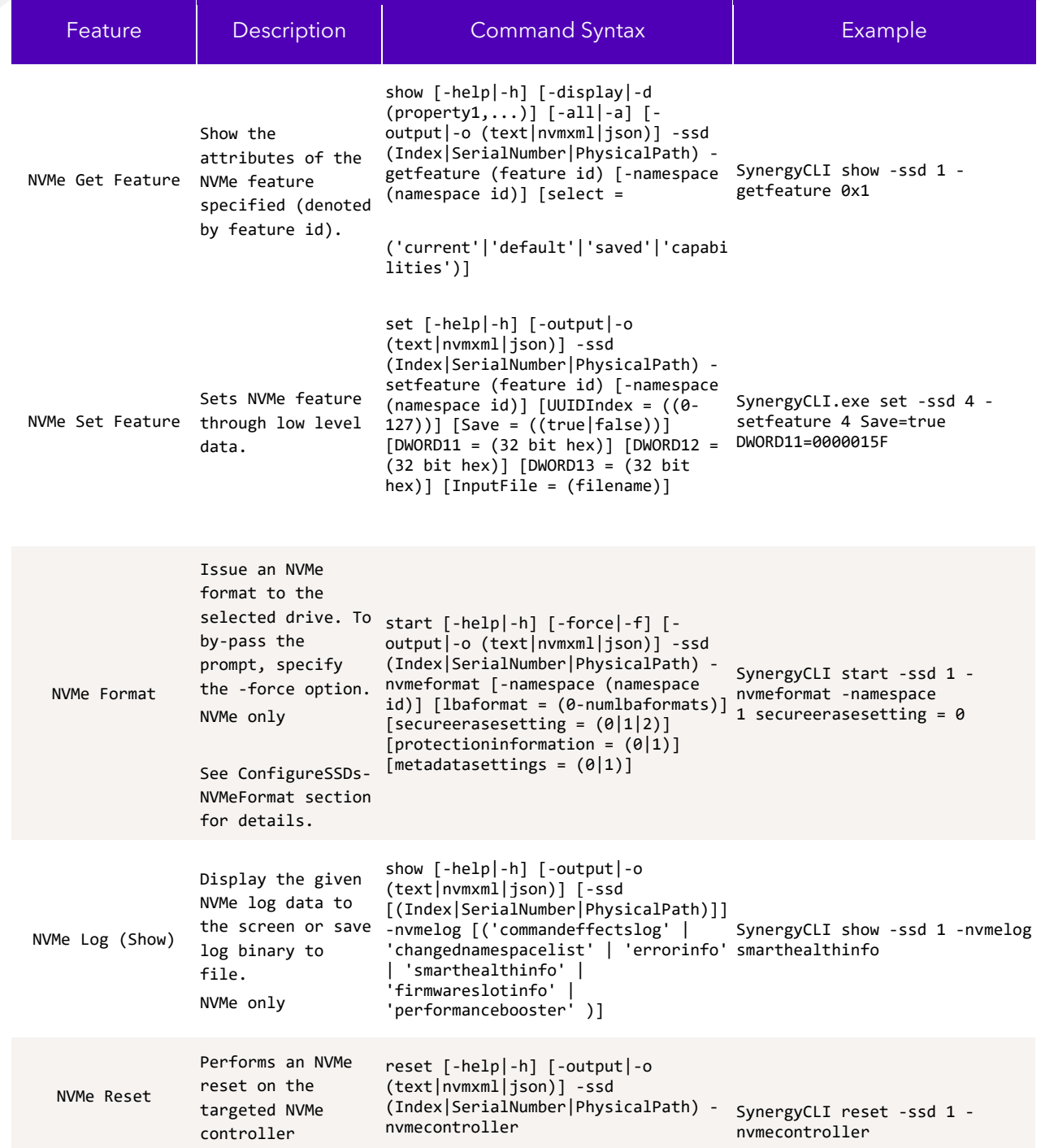

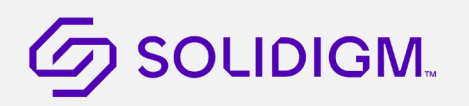

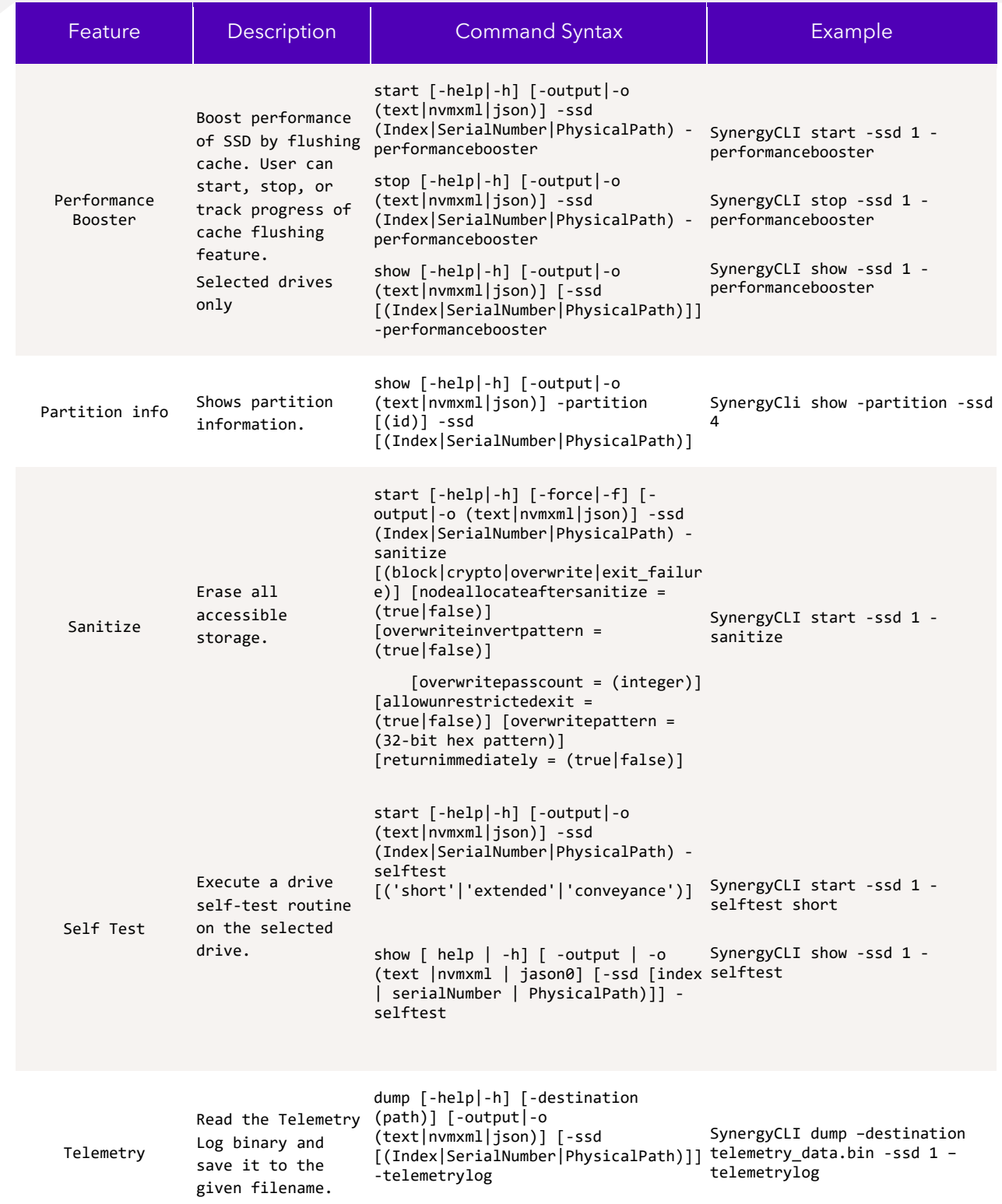

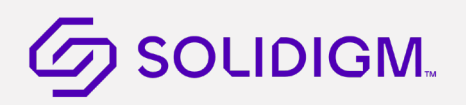

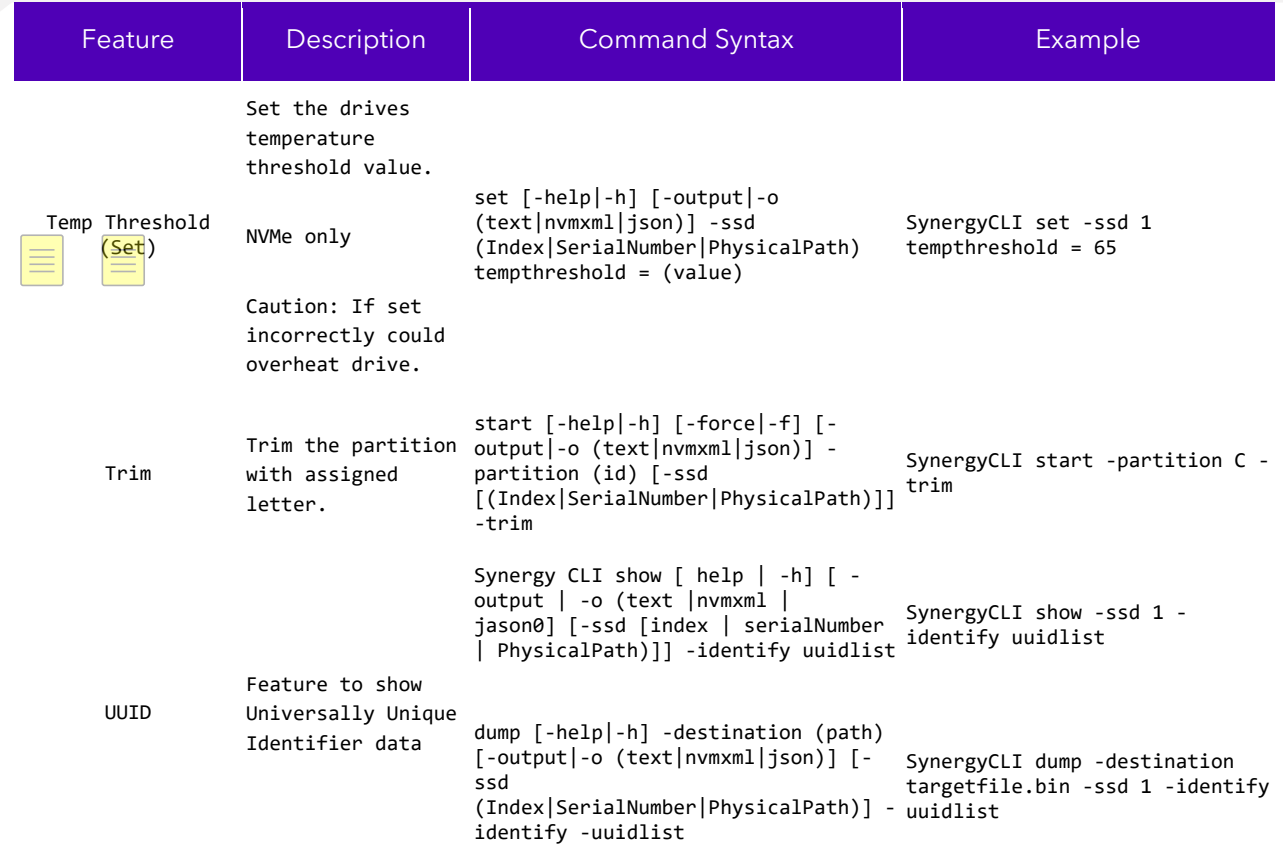

Notes on device target options: In Windows, device can be targeted with BootDrive option in addition to Index|SerialNumber|PhysicalPath

# SOLIDIGM.

## <span id="page-12-0"></span>3 Feature Details

#### <span id="page-12-1"></span> $3.1$ Show Device Information

This section provides different options to retrieve device related information.

## <span id="page-12-2"></span>3.1.1 Show Device List

Show information about one or more SSD devices.

Generally, this command is run as a first step to get list of devices attached and get device index.

#### 3.1.1.1 Syntax

```
SynergyCLI show [-help|-h] [-output|-o (text|nvmxml|json)] -ssd 
[(Index|SerialNumber|PhysicalPath)]
```
#### 3.1.1.2 Options

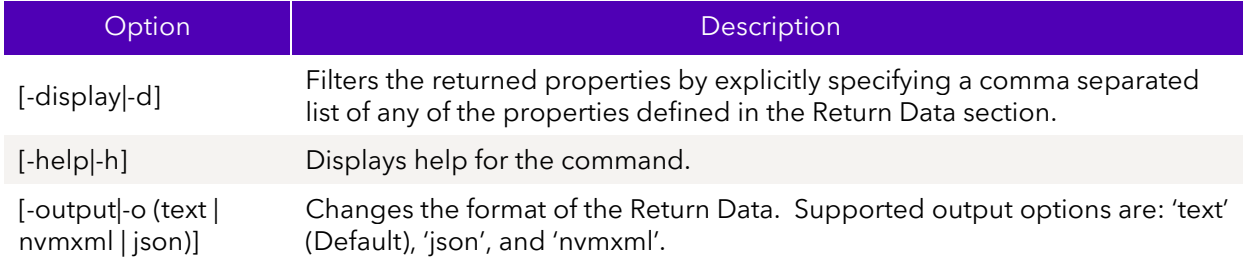

### 3.1.1.3 Targets

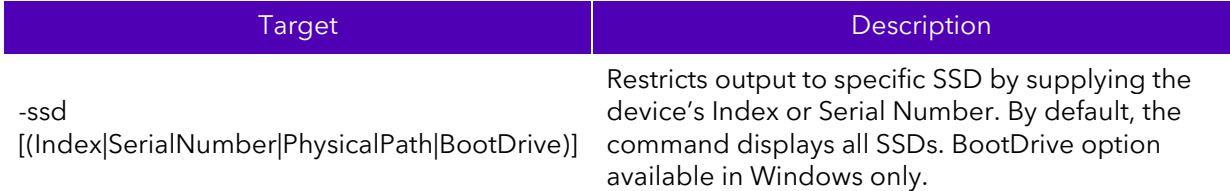

### 3.1.1.4 Properties

This command does not support any properties

### 3.1.1.5 Examples

Lists all the devices attached to the system. Basic/default properties are displayed for each device.

SynergyCLI show –ssd

Lists basic default information for drive at index 0

SynergyCLI show –ssd 0

#### 3.1.1.6 Sample output

Default show output for –ssd target in default text format

April 2023 User Guide - CLI 100039-001US 13

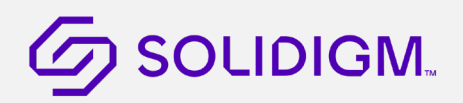

```
>SynergyCLI.exe show –ssd
- Intel SSD DC P3608 Series CVF85156007H400AGN-2 - 
Bootloader : 8B1B0131 { 
DevicePath : \\\\.\\PHYSICALDRIVE1 {
DeviceStatus : Healthy { 
Firmware : 8DV10171 { 
FirmwareUpdateAvailable : The selected drive contains current firmware as of this 
tool release. { 
Index : 0 \{ModelNumber : INTEL SSDPECME400G4 { 
ProductFamily : Intel SSD DC P3608 Series { 
SerialNumber : CVF85156007H400AGN-2
```
Default show output for –ssd target in JSON format

```
>SynergyCLI.exe show –o json –ssd
{ 
   "Intel SSD DC P3608 Series CVF85156007H400AGN-2":
    { 
         "Bootloader":"8B1B0131",
         "DevicePath":"\\\\.\\PHYSICALDRIVE1",
         "DeviceStatus":"Healthy",
         "Firmware":"8DV10171",
         "FirmwareUpdateAvailable":"The selected drive contains current firmware 
as of this tool release.",
         "Index":0,
         "ModelNumber":"INTEL SSDPECME400G4",
         "ProductFamily":"Intel SSD DC P3608 Series",
         "SerialNumber":"CVF85156007H400AGN-2"
```
### <span id="page-13-0"></span>3.1.2 Show Device Data

Show detailed information about one or more SSD devices.

#### 3.1.2.1 Syntax

```
SynergyCLI show [-all|-a] [-display|-d] [-help|-h] [-output|-o 
(text|nvmxml|json)] -ssd [(Index|SerialNumber|PhysicalPath)]
```
#### 3.1.2.2 Options

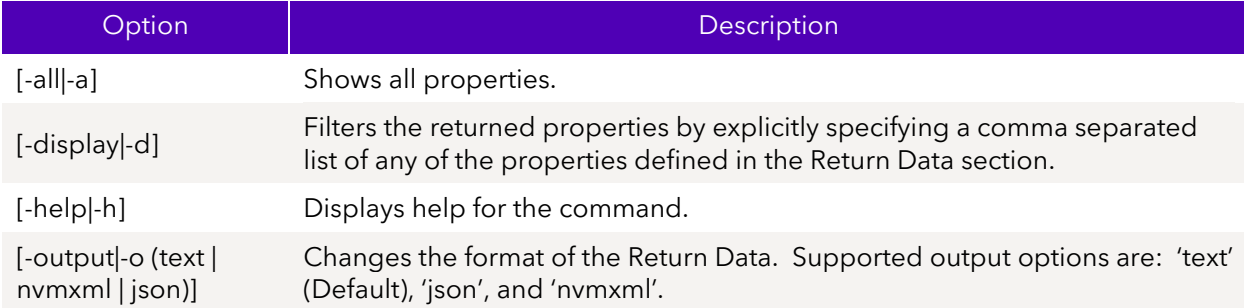

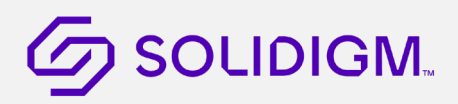

### 3.1.2.3 Targets

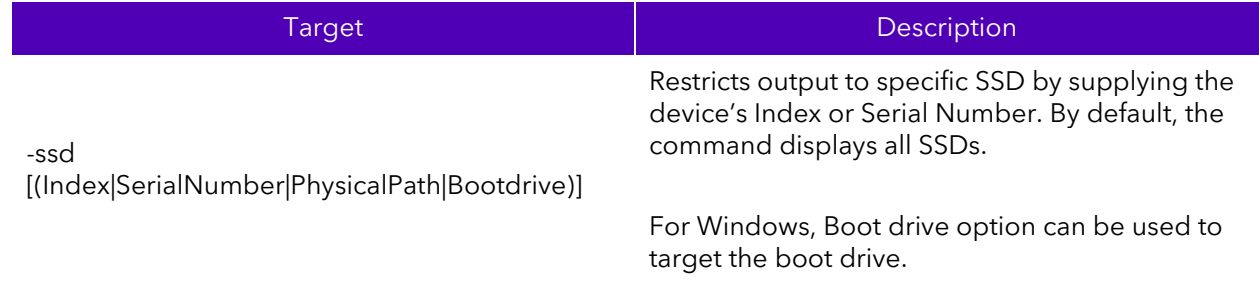

### 3.1.2.4 Properties

This command does not support any properties.

### 3.1.2.5 Return Data

By default, a table is displayed with the following default properties. Use the options to show more detail.

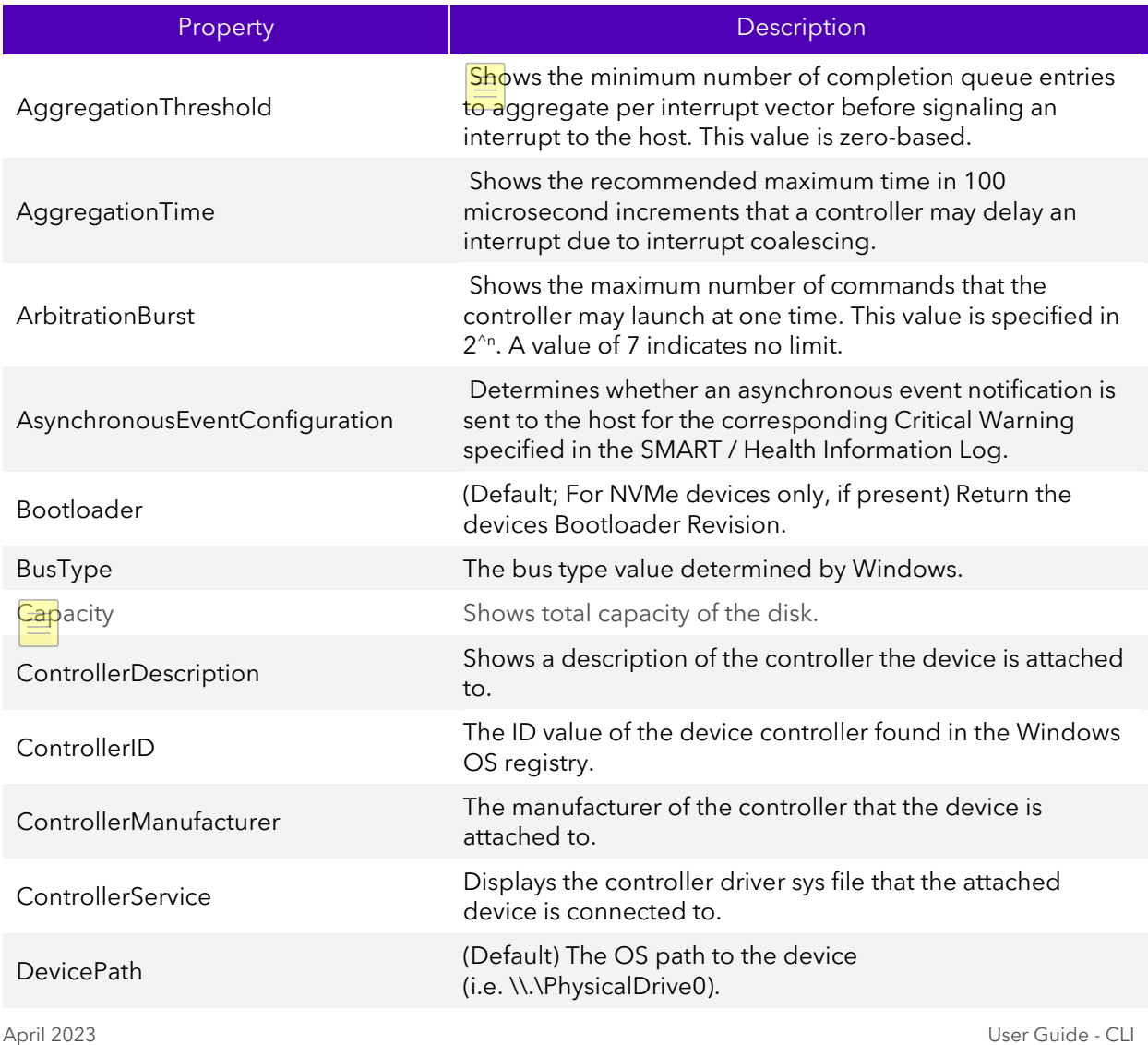

100039-001US 15

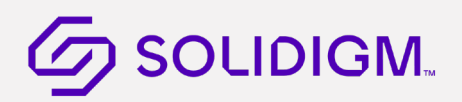

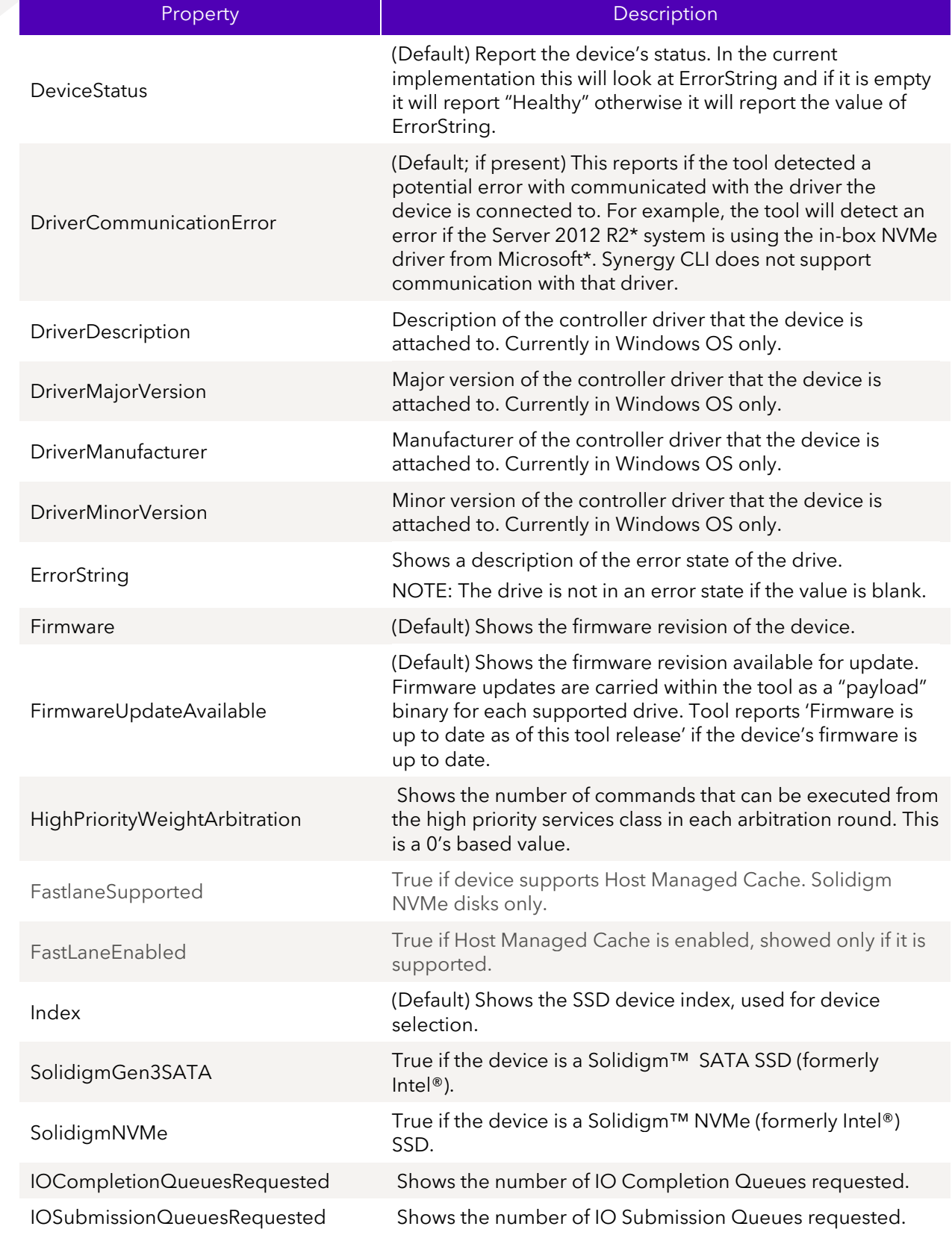

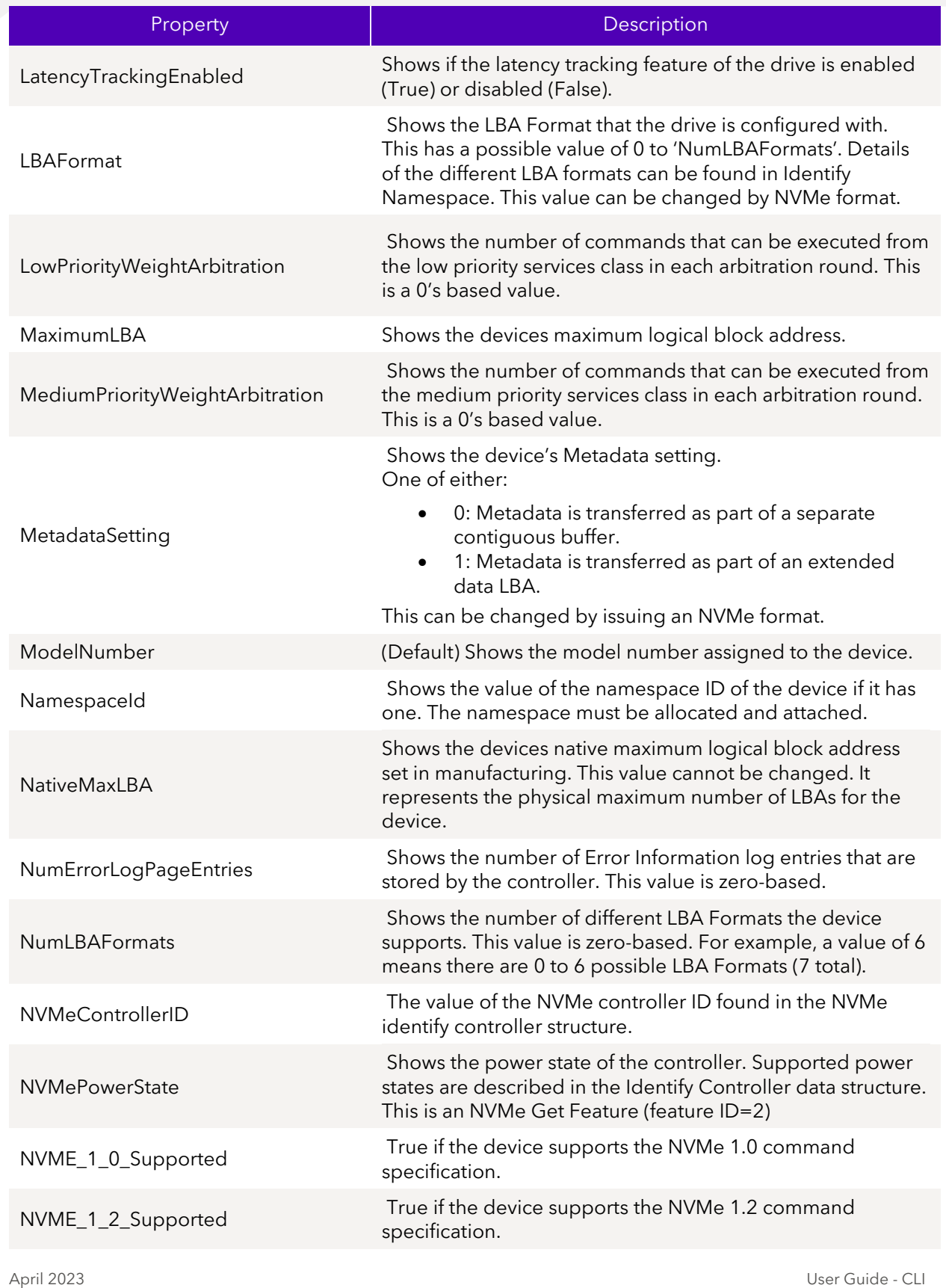

100039-001US 17

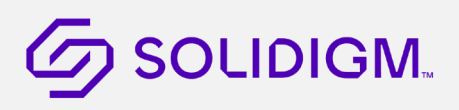

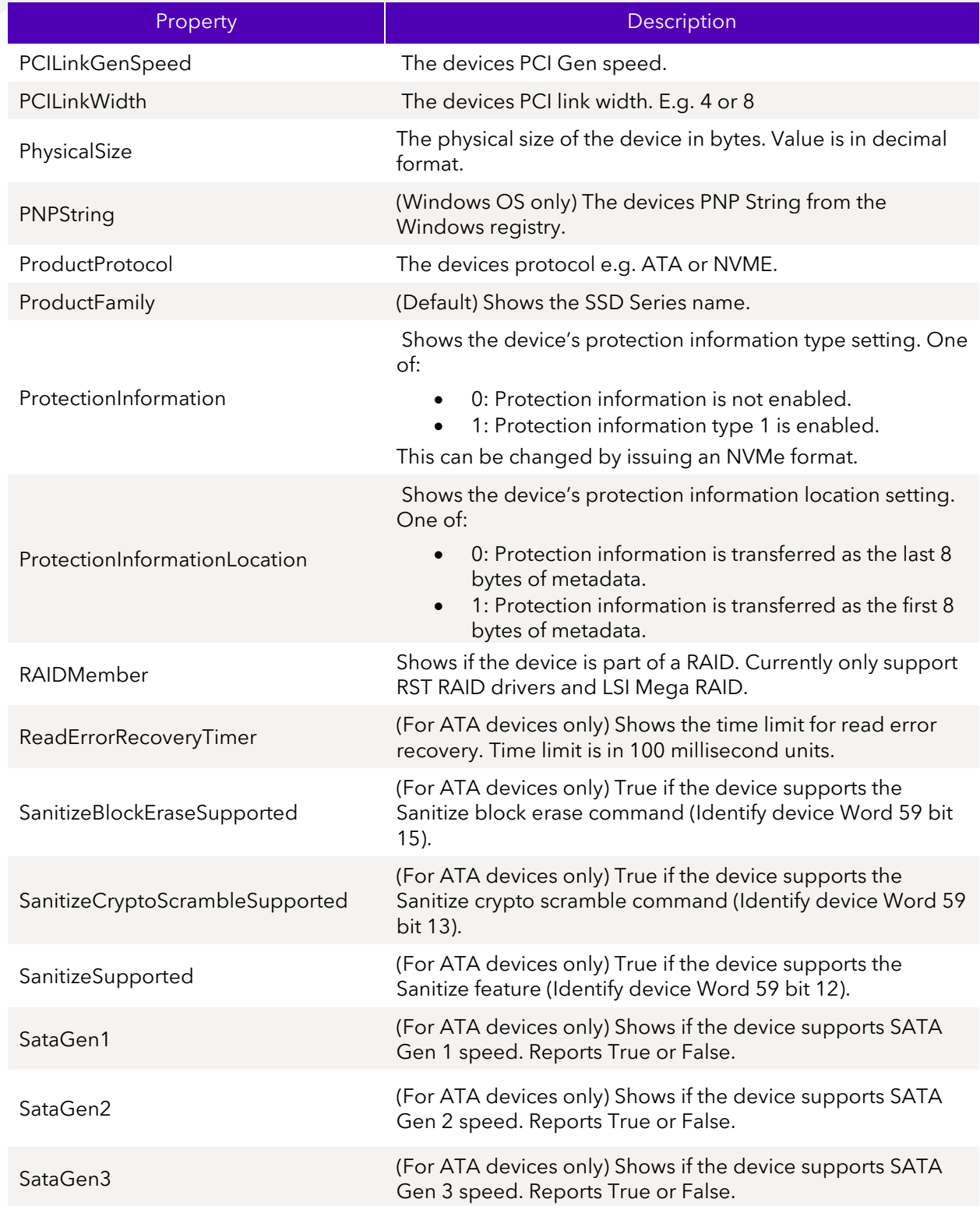

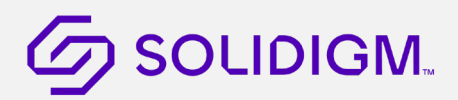

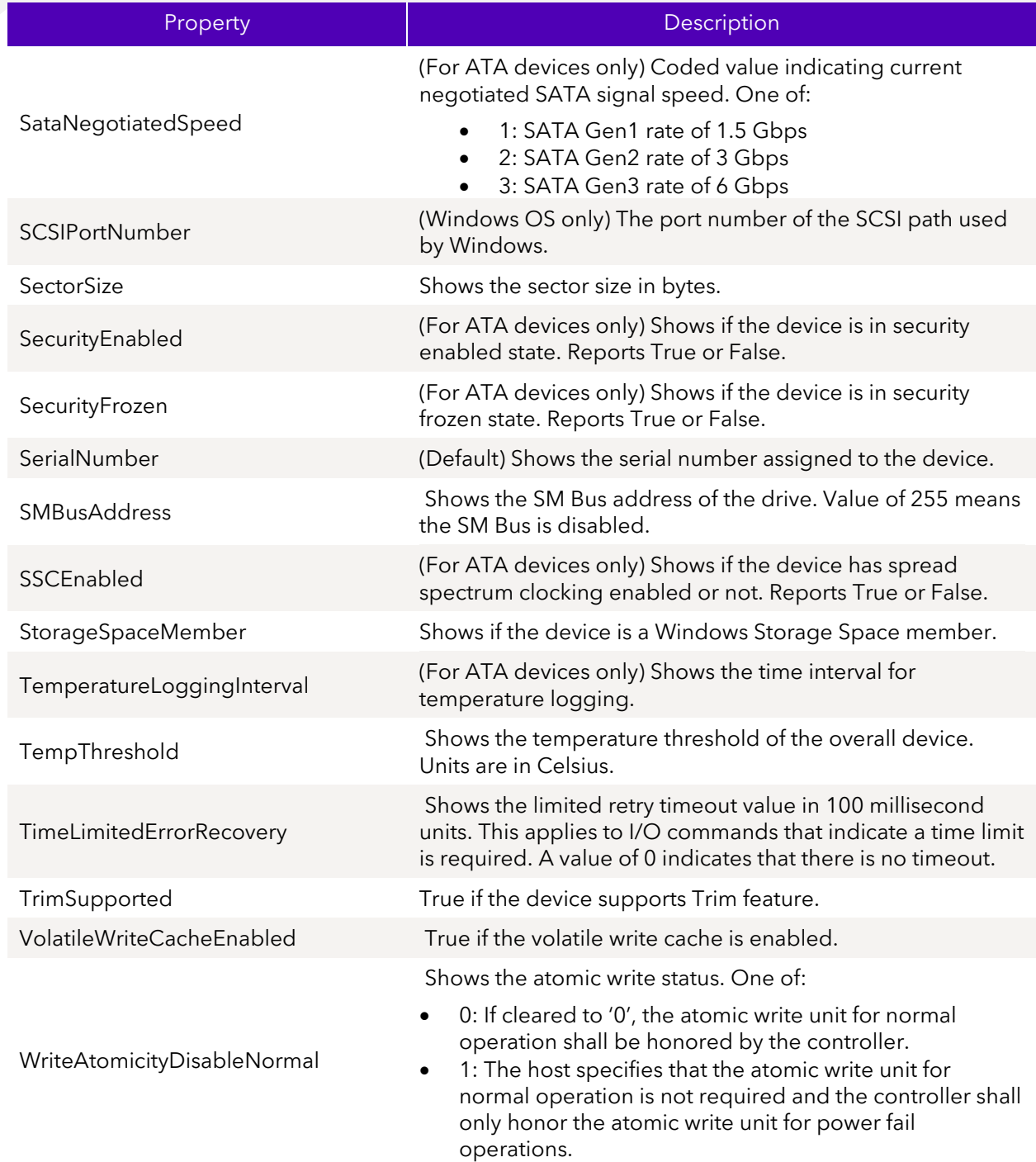

### 3.1.2.6 Examples

Lists basic properties for the SSD devices at index 1.

SynergyCLI show -a -ssd 1

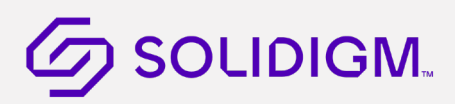

#### 3.1.2.7 Sample Output

Default show output for –ssd target in default text format

```
>Synergy CLI.exe show –ssd
- Intel SSD DC P3608 Series CVF85156007H400AGN-2 - 
Bootloader : 8B1B0131 { 
DevicePath : \\\\.\\PHYSICALDRIVE1 {
DeviceStatus : Healthy { 
Firmware : 8DV10171
FirmwareUpdateAvailable : The selected drive contains current firmware as of this 
tool release. { 
Index : 0 \{ModelNumber : INTEL SSDPECME400G4 { 
ProductFamily : Intel SSD DC P3608 Series { 
SerialNumber : CVF85156007H400AGN-2
```
Default show output for –ssd target in JSON format

```
>Synergy CLI.exe show –o json –ssd
{ 
   "Intel SSD DC P3608 Series CVF85156007H400AGN-2":
    { 
         "Bootloader":"8B1B0131",
         "DevicePath":"\\\\.\\PHYSICALDRIVE1",
         "DeviceStatus":"Healthy",
         "Firmware":"8DV10171",
         "FirmwareUpdateAvailable":"The selected drive contains current firmware 
as of this tool release.",
         "Index":0,
         "ModelNumber":"INTEL SSDPECME400G4",
         "ProductFamily":"Intel SSD DC P3608 Series",
         "SerialNumber":"CVF85156007H400AGN-2"
    } 
}
```
#### <span id="page-19-0"></span>3.1.3 Show Device Identification Structures

The show –identify command shows the device identification structures for one or more SSDs.

#### 3.1.3.1 Syntax

```
SynergyCLI show [-help|-h] [-output|-o (text|nvmxml|json)] [-ssd 
(Index|SerialNumber|PhysicalPath)] –identify [(-nvmecontroller) | (-descriptors) 
| (-uuidlist)] [-namespace (id|'attached'|'allocated')]
```
#### 3.1.3.2 Options

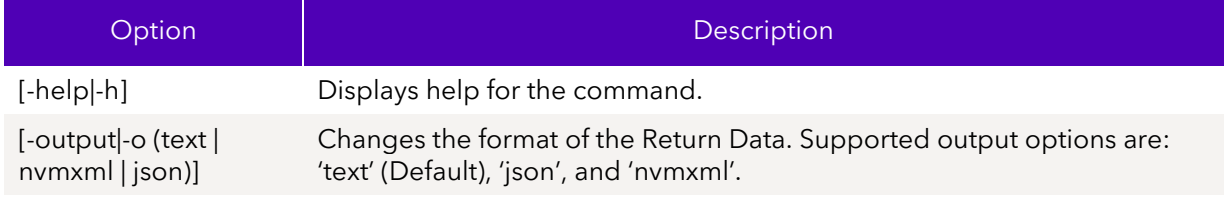

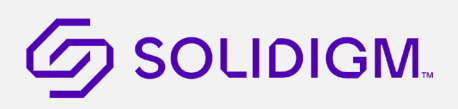

#### 3.1.3.3 Targets

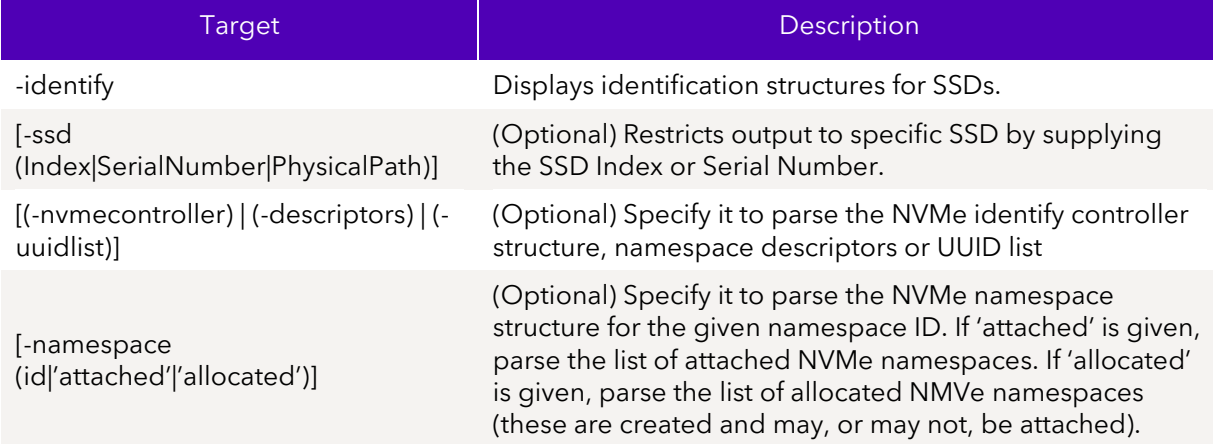

#### 3.1.3.4 Limitations

To run this command option, the specified SSD(s) must be manageable by the host software.

#### 3.1.3.5 Return Data

This command will return human readable text of the specified Identify structure. Use the –output option to return the parsed data in different formats.

Note: Some identify structures are not supported on all devices.

## $\mathcal G$  SOLIDIGM.

#### 3.1.3.6 Examples

Parse the ATA identify device structure. Only a snippet of the output is shown below:

```
April 2023 User Guide - CLI
   >SynergyCLI.exe show –identify 
   - ATA Identify Device CVLV119200C4300DGN - 
   - Word 0 -General Configuration : 0040
   Bit 15 - ATA Device Identifier : 0
   Bit 14:8 - Retired : 00
   Bit 7:6 - Obsolete : 1
   Bit 5:3 - Retired : 0
   Bit 2 - Response Incomplete : 0
  Bit 1 - Retired : 0
  Bit 0 - Reserved : 0
   - Word 1 - 
   Obsolete : 3FFF
   - Word 2 - 
   Specific Configuration : C837
   - Word 3 - 
   Obsolete : 0010
   - Word 4 - 
   Retired : 0000
   - Word 5 - 
   Retired : 0000
   - Word 6 - 
   Obsolete : 003F
   - Word 7-8 - 
   Reserved : 00000000
   - Word 9 - 
   Retired : 0000
   - Word 10-19 - 
   Serial Number : CVLV119200C4300DGN
```
# **SOLIDIGM.**

Display the NVMe controller identify structure in JSON format. Not all of the data is show below. Only supported on NVMe devices.

```
>SynergyCLI.exe show –o json –identify –nvmecontroller
  { 
        "Identify Controller CVF85156007H400AGN-1":
        { 
                "Byte 0-1":
\{ \} "PCI Vendor ID (VID)":8086
                },
                "Byte 2-3":
\{ \} "PCI Subsystem Vendor ID (SSVID)":8086
                },
                "Byte 4-23":
\{ \} "Serial Number":"CVF85156007H400AGN-1"
, and the contract of \} ,
                "Byte 24-63":
\{ \} "Model Number":"INTEL SSDPECME400G4"
                },
                "Byte 64-71":
\{ \} "Firmware Revision":"8DV10171"
, and the state \} , and \} ,
```
Display the list of Namespace ID's that have been created.

```
>SynergyCLI.exe show -ssd 2 -identify -namespace allocated
- Allocated Namespace IDs CVEK5316004R800AGN - 
Namespace ID : 1
Namespace ID : 2
```
## <span id="page-22-0"></span>3.1.4 Show NVMe Controller/Namespace Information

The show –nvmecontroller command lists the NVMe controller/namespaces IDs for one or more SSDs. Only supported on NVMe devices.

### 3.1.4.1 Syntax

```
SynergyCLI show [-help|-h] [-output|-o (text|nvmxml|json)] [-ssd 
(Index|SerialNumber|PhysicalPath)] (–nvmecontroller | -namespace 
('attached'|'allocated')) [-namespace (id)]
```
### 3.1.4.2 Options

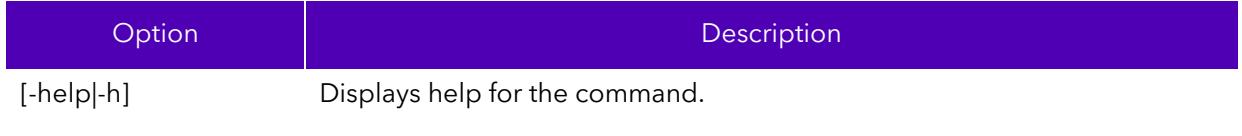

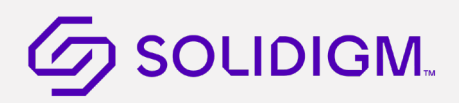

[-output|-o (text | nvmxml | json)] Changes the format of the Return Data. Supported output options are: 'text' (Default), 'json', and 'nvmxml'.

### 3.1.4.3 Targets

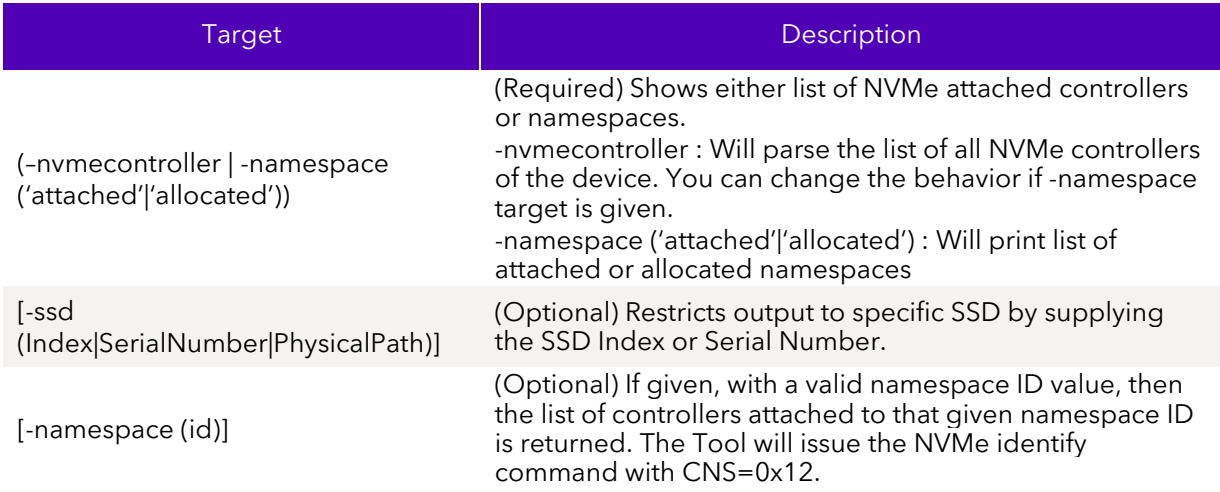

#### 3.1.4.4 Limitations

To run this command option, the specified SSD(s) must be manageable by the host software. The specified device must be an NVMe SSD. Controller and allocated namespace lists require Namespace Management feature supported by SSD.

### 3.1.4.5 Return Data

This command will parse, and return human readable text. Use the –output option to return the parsed data in different formats.

### 3.1.4.6 Examples

Parsed list of NVMe controller **Ds** on all drives.

```
>SynergyCLI.exe show –nvmecontroller
- BTWL238602AM800DGN - 
Status : The selected drive does not support this feature.
- All Controllers CVEK5316004R800AGN - 
Number of Controller Entries : 2
Controller ID : 0
Controller ID : 1
```
Parsed list of controllers that a given namespace ID is attached to.

```
>SynergyCLI.exe show -namespace 1 -nvmecontroller -ssd 2
```

```
- Attached Controllers CVEK5316004R800AGN -
```
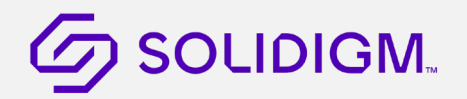

Number of Controller Entries : 1 Controller ID : 1

#### <span id="page-24-0"></span>3.1.5 Show NVMe Log Information

The show –nvmelog command parses NVMe Logs for one or more SSDs. Only supported on NVMe devices.

#### 3.1.5.1 Syntax

```
SynergyCLI show [-help|-h] [-output|-o (text|nvmxml|json)] [-ssd 
[(Index|SerialNumber|PhysicalPath)]] -nvmelog
```

```
[('commandeffectslog'|'changednamespacelist'|'errorinfo'|'smarthealthinfo'|'firmw
areslotinfo'|'performancebooster'|'sanitizestatus')] [namespacespecific = 
(true|false)] [logspecificfield = (int)]
```
#### 3.1.5.2 Options

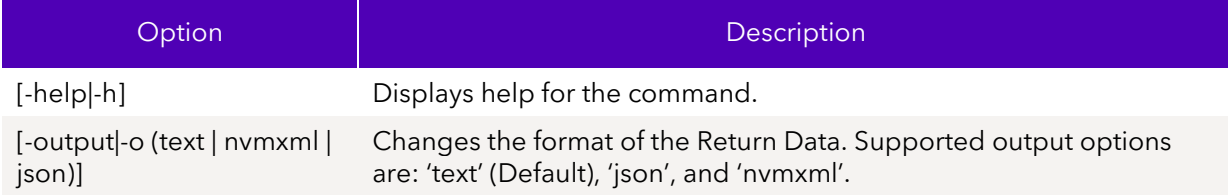

#### 3.1.5.3 Targets

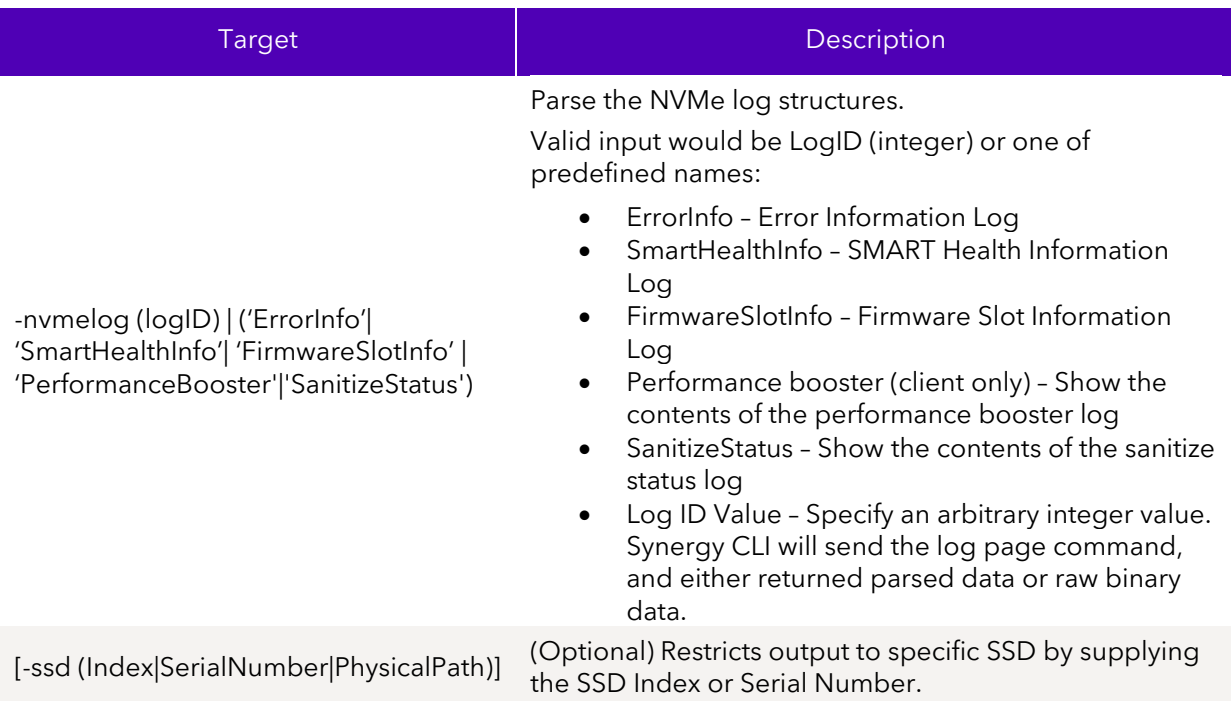

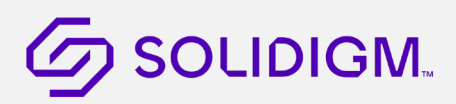

#### 3.1.5.4 Properties

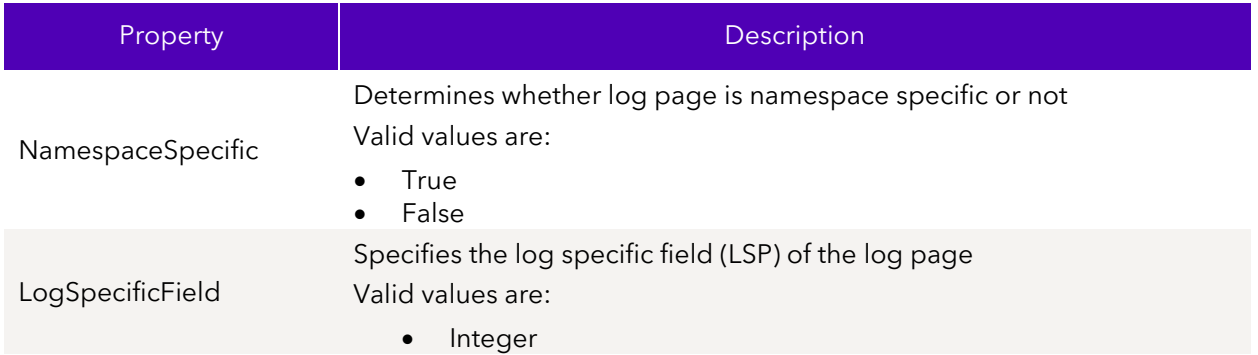

#### 3.1.5.5 Limitations

To run this command option, the specified SSD(s) must be manageable by the host software. The specified device must be an NVMe SSD.

#### 3.1.5.6 Return Data

This command will parse and return human readable text of the specified NVMe log. Use the –output option to return the parsed data in different formats.

#### 3.1.5.7 Examples

Parsed output of the SMART and Health information log in text format

```
>SynergyCLI.exe show –nvmelog smarthealthinfo 
  - SMART and Health Information CVF85156007H400AGN-2 - 
Available Spare Normalized percentage of the remaining spare capacity available : 
100
Available Spare Threshold Percentage : 10
Available Spare Space has fallen below the threshold : False
Controller Busy Time : 0x0
Critical Warnings : 0
Data Units Read : 0x01F097
Data Units Written : 0x0
Host Read Commands : 0x86A392
Host Write Commands : 0x7772E3
Media Errors : 0x0
Number of Error Info Log Entries : 0x0
Percentage Used : 0
Power Cycles : 0x1F
Power On Hours : 0x0668
Media is in a read-only mode : False
Device reliability has degraded : False
Temperature - (Kelvin) : 318 
Temperature has exceeded a critical threshold : False
Unsafe Shutdowns : 0x05
Volatile memory backup device has failed : False
```
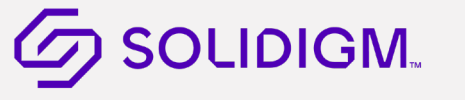

Parsed output of the Temperature Statistics log in JSON format.

```
>SynergyCLI.exe show –o json –nvmelog temperaturestatistics 
{ 
 "Temp Statistics CVF85156007H400AGN-2":
  { 
          "Current Temperature":45,
          "Overtemp shutdown Flag for Last Drive Overheat":0,
          "Overtemp shutdown Flag for Life Drive Overheat":0,
          "Highest Temperature":53,
          "Lowest Temperature":16,
          "Maximum operating temperature":85,
          "Minimum operating temperature":0,
          "Estimated offset in Celsius":-5 
 } 
}
```
#### <span id="page-26-0"></span>3.1.6 Show Parsed Persistent Event Log Data

The show -persistenteventlog command parses persistent event log data either from a binary file saved on the system or pulled directly from the drive.

#### 3.1.6.1 Syntax

SynergyCLI show [-help|-h] [-source (path)] [-destination (path)] [-output|-o (text|nvmxml|json)] [-ssd (Index|SerialNumber|PhysicalPath)] –persistenteventlog

#### 3.1.6.2 Options

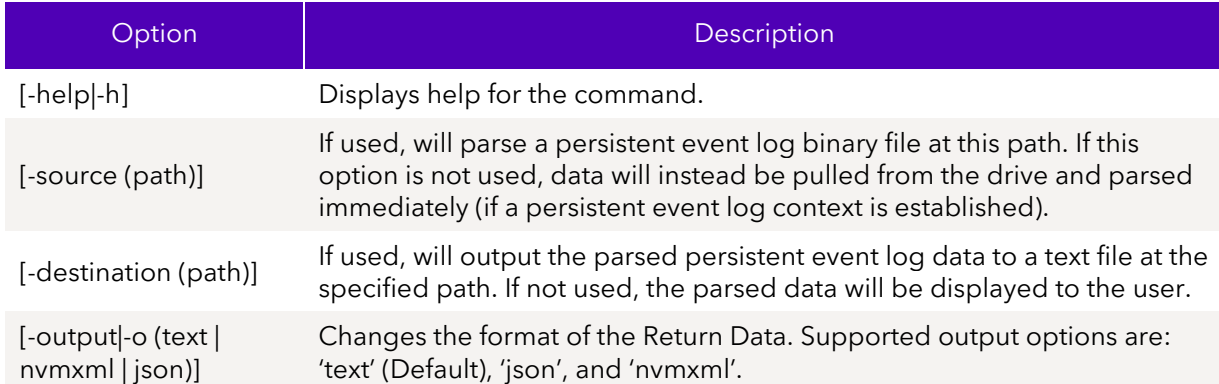

#### 3.1.6.3 Targets

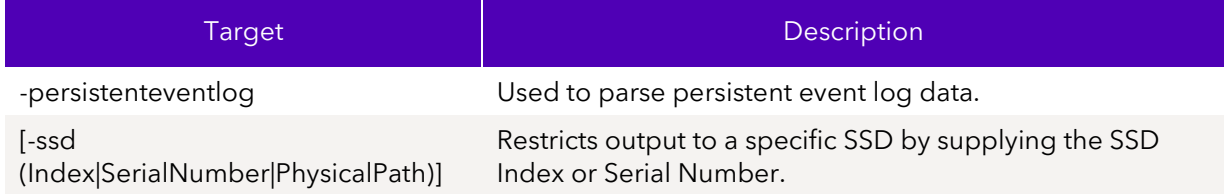

# **J SOLIDIGM.**

## 3.1.6.4 Limitations

The persistent event log command must be supported by the drive. In order to pull the persistent event log data from the drive and parse it (by omitting the -source option) a persistent event log context must be established using the dump command, see section 3.4.3.

### 3.1.6.5 Return Data

This command will parse and return human readable text of the persistent event log. Use the –output option to return the parsed data in different formats.

### 3.1.6.6 Examples

Parse a previously dumped persistent event log binary (see section 3.4.3)

SynergyCLI.exe show -source PEL\_binary.bin -destination PEL\_parsed.txt -persistenteventlog

Parse persistent event log data directly from a drive

SynergyCLI.exe show -destination PEL\_parsed.txt -ssd 1 -persistenteventlog

### <span id="page-27-0"></span>3.1.7 Show NVMe Feature Information

The show –getfeature command sends a get feature command with the specified feature id (FID) for SSDs. Only supported on NVMe devices.

#### 3.1.7.1 Syntax

```
SynergyCLI show [-help|-h] [-display|-d (Property1,...)] [-all|-a] [-output|-o 
(text|nvmxml|json)] -ssd (Index|SerialNumber|PhysicalPath) -getfeature (feature 
id) [-namespace (namespace id)] [Select = 
('current'|'default'|'saved'|'capabilities')]
```
### 3.1.7.2 Options

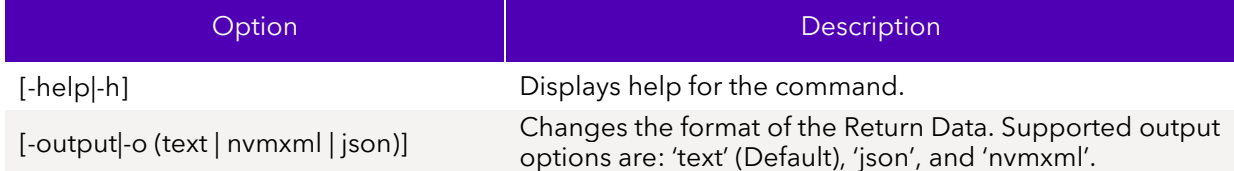

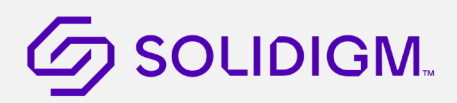

### 3.1.7.3 Targets

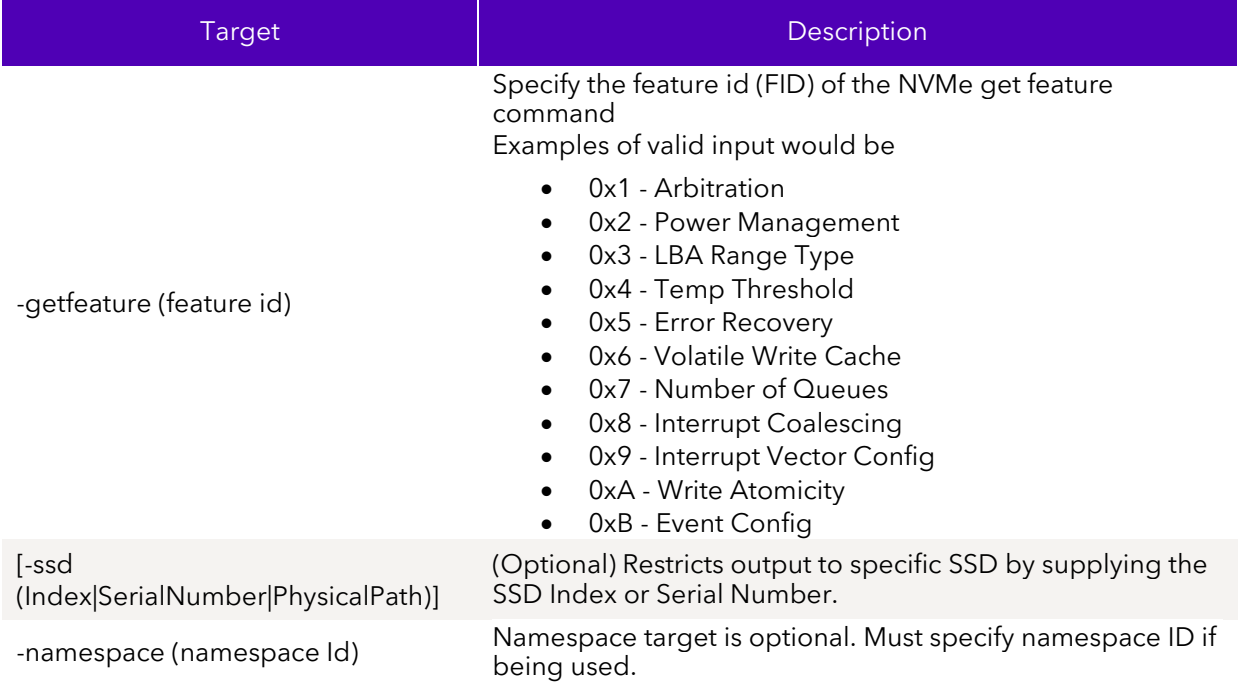

#### 3.1.7.4 Properties

Below are the properties that can be modified.

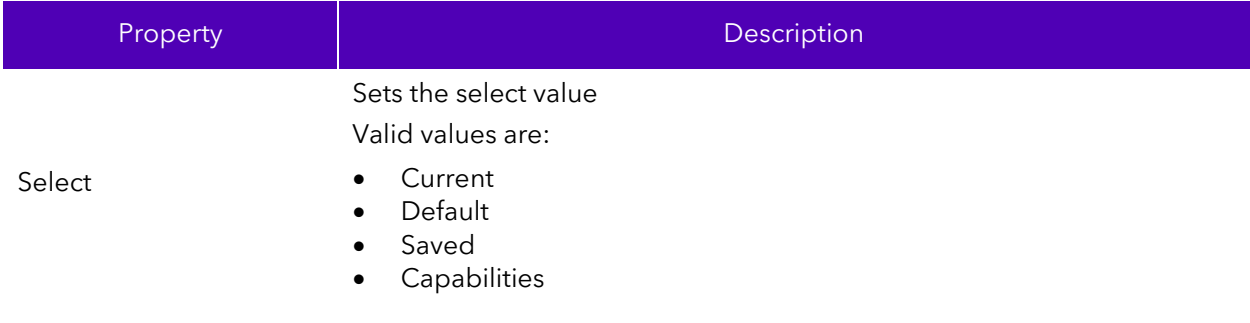

### 3.1.7.5 Limitations

To run this command option, the specified SSD(s) must be manageable by the host software. The specified device must be an NVMe SSD.

The command is entirely dependent on valid feature id values. Different drive families will support different

feature ids.

#### 3.1.7.6 Return Data

This command will parse and return human readable text of the specified NVMe get feature. Use the – output option to return the parsed data in different formats.

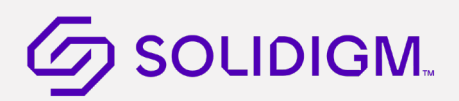

#### 3.1.7.7 Examples

Parsed output of get feature with FID=1

- > SynergyCLI show -ssd 0 -getfeature 1
- BTLJ723607AK2P0BGN -

ArbitrationBurst : 0

HighPriorityWeightArbitration : 0

LowPriorityWeightArbitration : 0

MediumPriorityWeightArbitration : 0

#### <span id="page-29-0"></span>3.1.8 Show NVMe Device Selft-Test result

#### 3.1.8.1 Syntax

SynergyCLI show [-help|-h] [-output|-o (text|nvmxml|json)] -ssd (Index|SerialNumber|PhysicalPath) -selftest

#### 3.1.8.2 Options

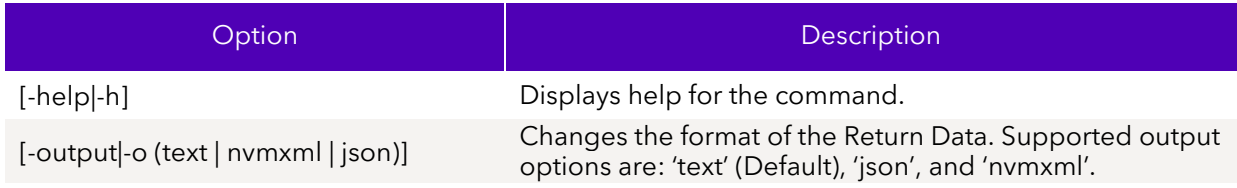

#### 3.1.8.3 Targets

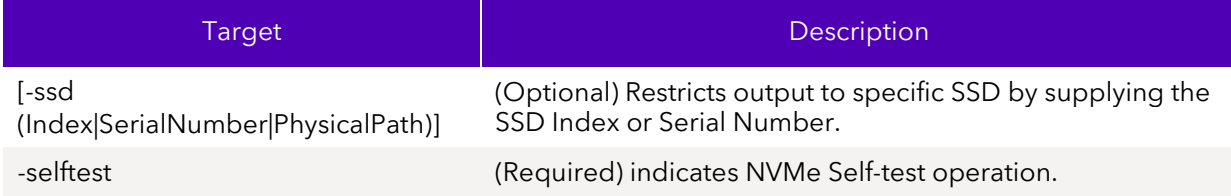

#### 3.1.8.4 Limitations

To run this command option, the specified SSD(s) must be manageable by the host software. The specified device must be an NVMe SSD supporting device self-test feature.

#### 3.1.8.5 Return Data

This command will parse and return human readable text for the last or currently running device selftest operation.

#### 3.1.8.6 Examples

Results of the last device self-test operation

100039-001US 30

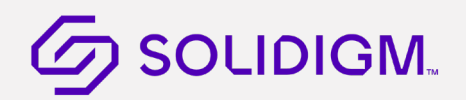

> SynergyCLI show -ssd 0 -selftest

SelfTestStatus : Operation completed without error.

## <span id="page-30-0"></span>3.1.9 Show partition information

#### 3.1.9.1 Syntax

```
show [-help|-h] [-output|-o (text|nvmxml|json)] -partition [(id)] -ssd 
[(Index|SerialNumber|PhysicalPath)]
```
### 3.1.9.2 Options

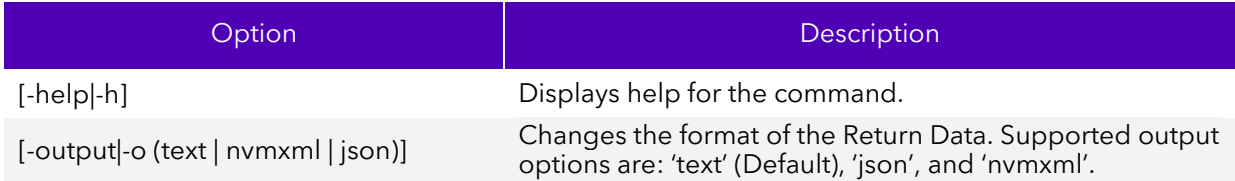

### 3.1.9.3 Targets

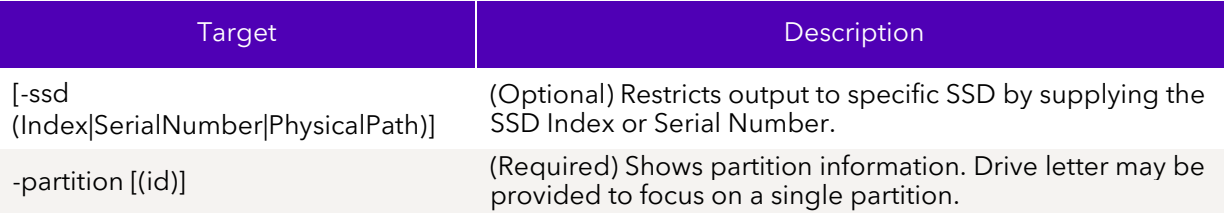

### 3.1.9.4 Limitations

To run this command option, the specified SSD(s) must be manageable by the host software.

### 3.1.9.5 Return Data

This command will parse and return human readable information about partitions on a system.

### 3.1.9.6 Examples

- > SynergyCLI show -partition C -ssd
- Partition Information -
- Partition C -

FreeSpace : 186339684352

Label : Value not found

ModelNumber : Samsung SSD 860 EVO 250GB

```
SerialNumber : S3YJNX1K833193Y
```
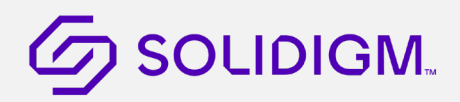

Size : 249382825984

UsedSpace : 63043141632

#### <span id="page-31-0"></span> $3.2$ Configure SSDs

Configuring SSDs requires the CLI verbs Load (Firmware Update), Set (Modify Device), and Start (Execute Drive Function).

#### <span id="page-31-1"></span>3.2.1 Firmware Update

Updates the firmware on the SSD. On the next reset, the firmware will become active.

Synergy CLI show devices (Synergy CLI.exe show –ssd) will indicate if there is firmware update available. Run the load command to update the firmware. Firmware update binaries are embedded in the tool. User doesn't have to provide firmware binary.

Note: Note: Systems configured with the SATA Controller set to IDE mode are not supported

#### 3.2.1.1 Syntax

```
SynergyCLI load [-force|-f] [-help|-h] [-output|-o (text|nvmxml|json)] -ssd 
(Index|SerialNumber|PhysicalPath)
```
#### 3.2.1.2 Options

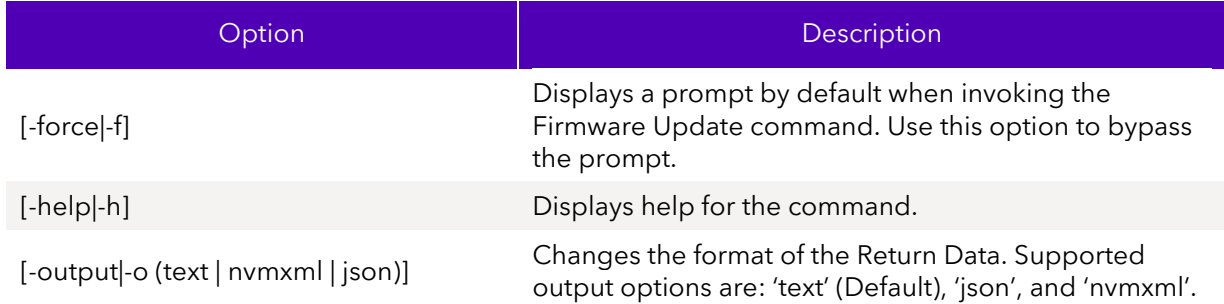

#### 3.2.1.3 Targets

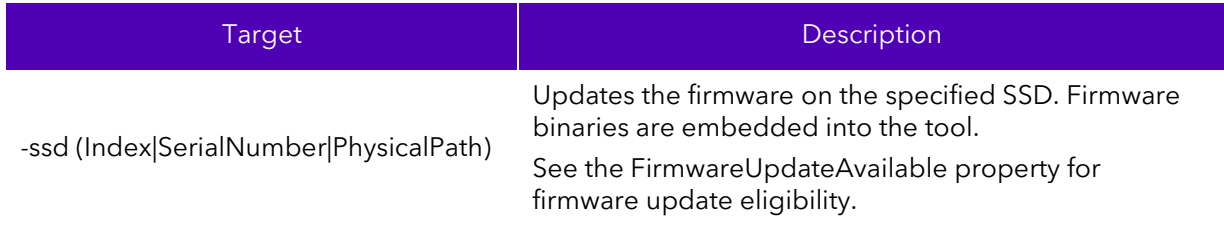

#### 3.2.1.4 Properties

This command does not support any properties.

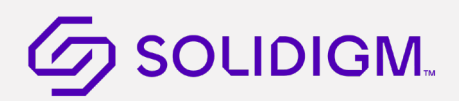

#### 3.2.1.5 Limitations

To run this command, you must have the appropriate host system privileges and the specified SSDs must be manageable by the host software.

#### 3.2.1.6 Return Data

The CLI indicates the status of the firmware update operation.

#### 3.2.1.6.1 Sample Output

```
>SynergyCLI.exe load –ssd 0
WARNING! You have selected to update the drives firmware!
Proceed with the update? (Y|N): y
Updating firmware...The selected drive contains current firmware as of this tool 
release.
```
>SynergyCLI.exe load –ssd 0 WARNING! You have selected to update the drives firmware! Proceed with the update? (Y|N): n Canceled.

>SynergyCLI.exe load –f –ssd 0 Updating firmware... The selected drive contains current firmware as of this tool release.

```
>SynergyCLI.exe load –ssd 0
WARNING! You have selected to update the drives firmware!
Proceed with the update? (Y|N): y
Updating firmware...
Firmware update successful.
```
#### 3.2.1.7 Examples

Updates the firmware on the device at index 1.

SynergyCLI load –ssd 1

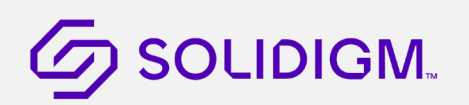

## <span id="page-33-0"></span>3.2.2 Firmware Update (with binary file)

This method is only to be used if firmware update binaries are available and update is not available in the tool.

Use this method with caution and at your own risk as drive may become unresponsive if invalid binary is loaded.

For NVMe drives, user can also choose the following options:

Commit Action to indicate when the firmware should be activated.

Firmware Slot the firmware should be loaded into if drive supports multiple slots.

#### 3.2.2.1 Syntax

SynergyCLI load –source firmwareBinaryFile.bin -ssd (Index|SerialNumber|PhysicalPath)

NVMe only:

```
SynergyCLI load –source firmwareBinaryFile.bin -ssd (Index|SerialNumber|PhysicalPath) 
[FirmwareSlot=(0,1..7)] CommitAction=(2,3)
```
#### 3.2.2.2 Options

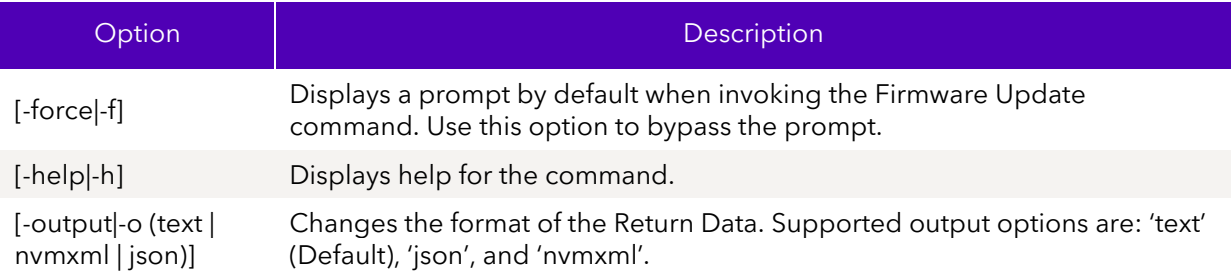

#### 3.2.2.3 Targets

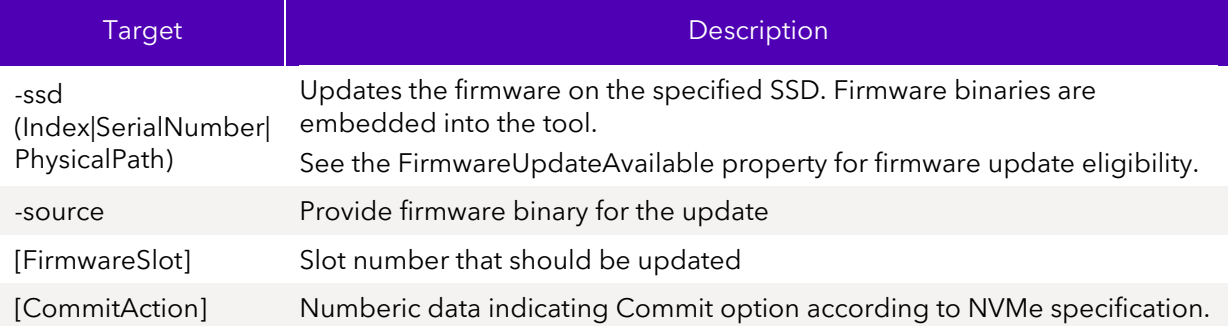

#### 3.2.2.4 Properties

This command does not support any properties.

#### 3.2.2.5 Limitations

To run this command, you must have the appropriate host system privileges and the specified SSDs must be manageable by the host software.

# **J SOLIDIGM.**

#### 3.2.2.6 Return Data

The CLI indicates the status of the firmware update operation.

3.2.2.6.1 Sample Output >SynergyCLI.exe load –ssd 0 WARNING! You have selected to update the drives firmware! Proceed with the update?  $(Y|N)$ : y Updating firmware...The selected drive contains current firmware as of this tool release. >SynergyCLI.exe load –ssd 0 WARNING! You have selected to update the drives firmware! Proceed with the update?  $(Y|N)$ : n Canceled. >SynergyCLI.exe load –f –ssd 0 Updating firmware... The selected drive contains current firmware as of this tool release. >SynergyCLI.exe load –ssd 0

WARNING! You have selected to update the drives firmware! Proceed with the update?  $(Y|N)$ : y Updating firmware... Firmware update successful.

### $3.2.2.7$   $\frac{1}{2}$  mples

Updates the firmware on the device at index 1.

SynergyCLI load –ssd 1

#### <span id="page-34-0"></span>3.2.3 Firmware Activate

This action will activate previously downloaded image in a provided slot (NVMe actions 2 and 3). Firmware will be activated on next controller reset or immediately.

#### $3.2.3.1$ Syntax

SynergyCLI load [-help|-h] [-output|-o (text|nvmxml|json)] -ssd (Index|SerialNumber|PhysicalPath) -firmwareactivate FirmwareSlot = ('1|2|3|4|5|6|7') [CommitAction = (2|3)]

#### $3.2.3.2$ **Options**

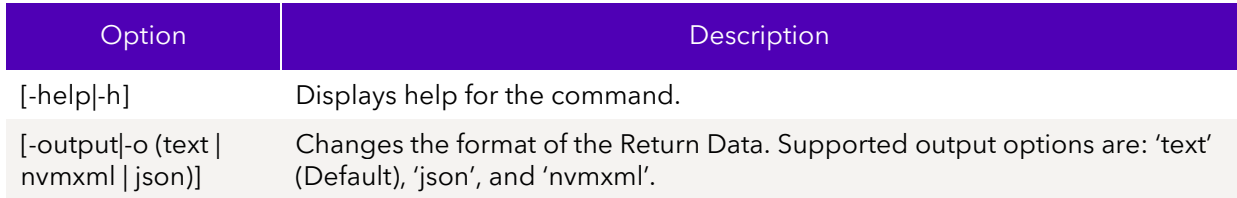

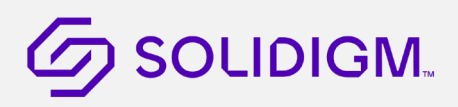

#### 3.2.3.3 Targets

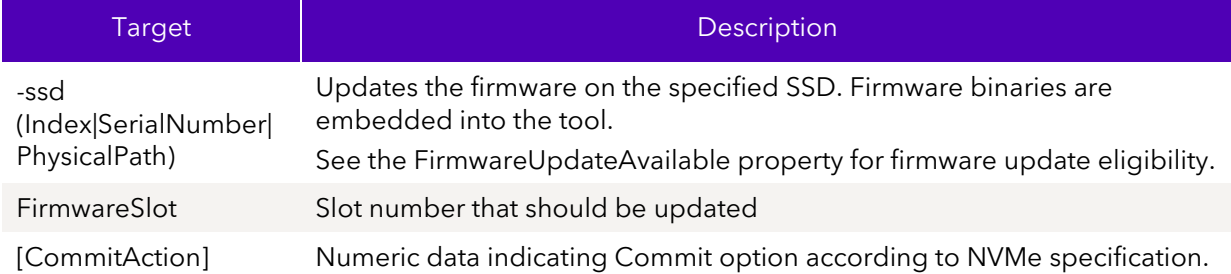

#### 3.2.3.4 Properties

This command does not support any properties.

#### 3.2.3.5 Limitations

To run this command, you must have the appropriate host system privileges and the specified SSDs must be manageable by the host software.

#### 3.2.3.6 Return Data

The CLI indicates the status of the firmware update operation.

#### 3.2.3.7 Examples

Updates the firmware on the device at index 1.

#### SynergyCLI load –ssd 1 -firmwareactivate FirmwareSlot=0

#### <span id="page-35-0"></span>3.2.4 Modify Device

Changes the configurable settings on an SSD.

**Note:** You can only change one setting at a time.

# **2 SOLIDIGM.**

#### $3.2.4.1$ **Syntax**

```
SynergyCLI set [-help|-h] [-output|-o (text|nvmxml|json)] -ssd 
(Index|SerialNumber|PhysicalPath) [...]
```
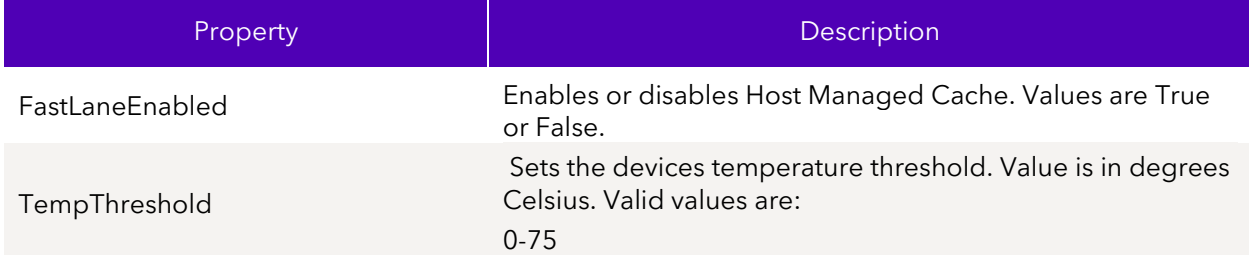

#### 3.2.4.2 Options

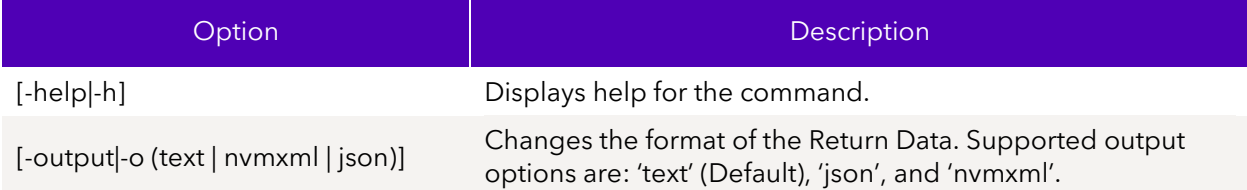

#### 3.2.4.3 Targets

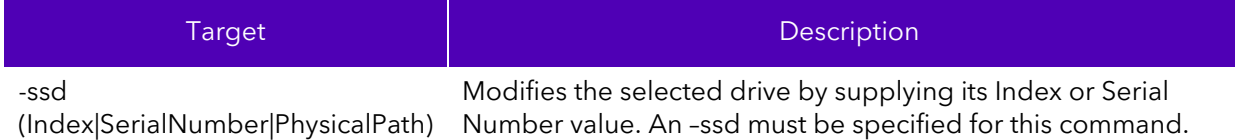

### 3.2.4.4 Properties

Below are the properties that can be modified. One, and only one, property must be specified.

#### 3.2.4.5 Limitations

To run this command, you must have the appropriate host system privileges and the specified SSD must be manageable by the host software.

#### 3.2.4.6 Return Data

The CLI indicates the status of the operation.

3.2.4.6.1 Sample Output

Set TempThreshold successful.

#### 3.2.4.7 Examples

Disables the write cache state of the SSD at index 0 by setting its TempThreshold to 3.

SynergyCLI set -ssd 0 TempThreshold=60

April 2023 User Guide - CLI

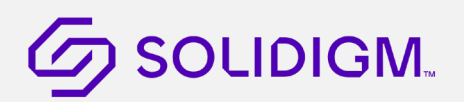

### <span id="page-37-0"></span>3.2.5 Device Self-Test

Executes NVMe internal device self-test.

#### 3.2.5.1 Syntax

```
start [-help|-h] [-force|-f] [-output|-o (text|nvmxml|json)] –ssd 
(Index|SerialNumber|PhysicalPath) –selftest [('short'|'extended'|'conveyance')]
```
#### 3.2.5.2 Options

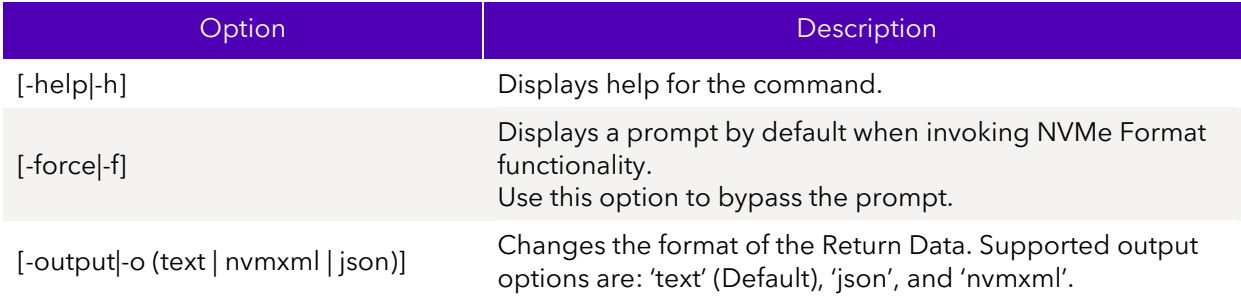

#### 3.2.5.3 Targets

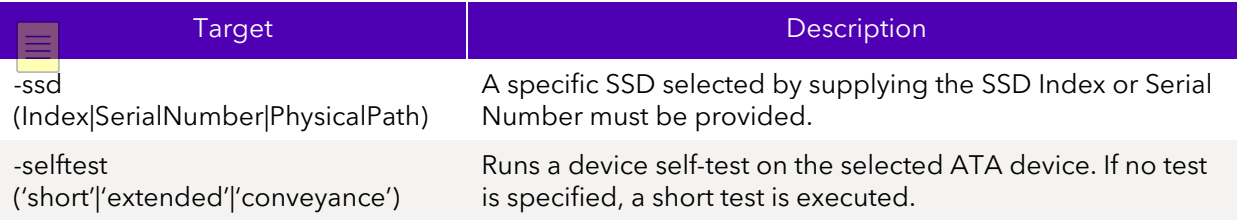

#### 3.2.5.4 Limitations

To run this command, you must have the appropriate host system privileges and the specified SSD must be manageable by the host software.

#### 3.2.5.5 Return Data

The CLI returns the status of the command.

#### 3.2.5.6 Examples

Issues an extended NVMe drive self-test to the SSD at index 1.

#### start –ssd 1 -selftest extended

#### <span id="page-37-1"></span>3.2.6 Delete Device

Delete SSD will erase all the data on the drive. It will issue Microsoft call REINITIALIZE\_MEDIA which for NVMe devices will translate to an NVMe Format command with SecureEraseSetting = 2. The function will keep the drive's current configuration.

When invoked, the tool will prompt you to proceed with the delete. To bypass the prompt, use the force option.

April 2023 User Guide - CLI 100039-001US 38

#### $3.2.6.1$ **Syntax**

delete [-help|-h] [-force|-f] [-output|-o (text|nvmxml|json)] –ssd (Index|SerialNumber|PhysicalPath)

#### 3.2.6.2 Options

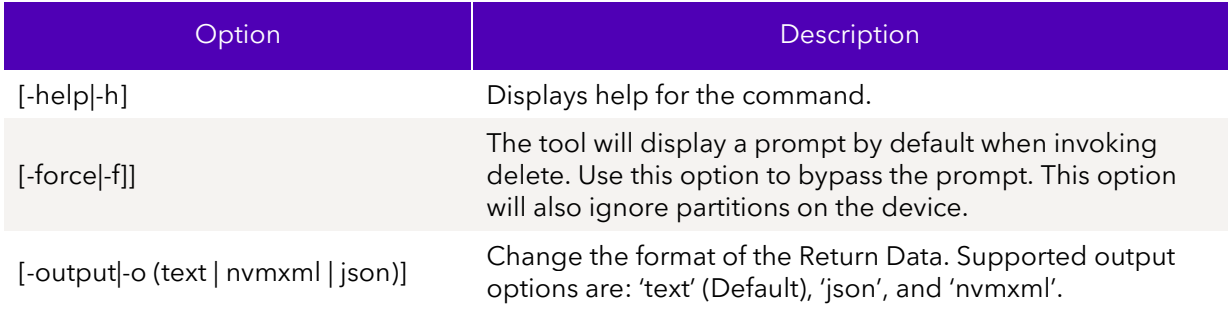

#### 3.2.6.3 Targets

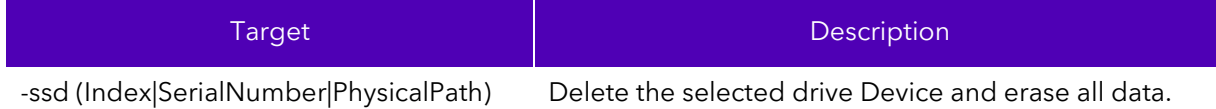

#### 3.2.6.4 Properties

This command does not support any properties.

#### 3.2.6.5 Limitations

To successfully execute this command, the caller must have the appropriate privileges and the specified SSD must be manageable by the host software.

#### 3.2.6.6 Return Data

The CLI will return status of the command.

#### 3.2.6.7 Examples

Delete the device at index 1 and erase all user data.

delete –ssd 1

#### <span id="page-38-0"></span>3.2.7 NVMe Format

#### 3.2.7.1 Syntax

```
start [-help|-h] [-force|-f] [-output|-o (text|nvmxml|json)] -ssd 
(Index|SerialNumber|PhysicalPath) -nvmeformat [-namespace (namespace id)] 
[LBAFormat = (0-NumLBAFormats)] [SecureEraseSetting = (0|1|2)] 
[ProtectionInformation = (0|1)] [MetadataSetting = (0|1)]
```
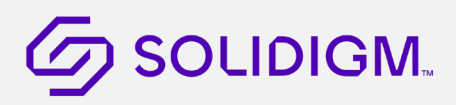

#### 3.2.7.2 Options

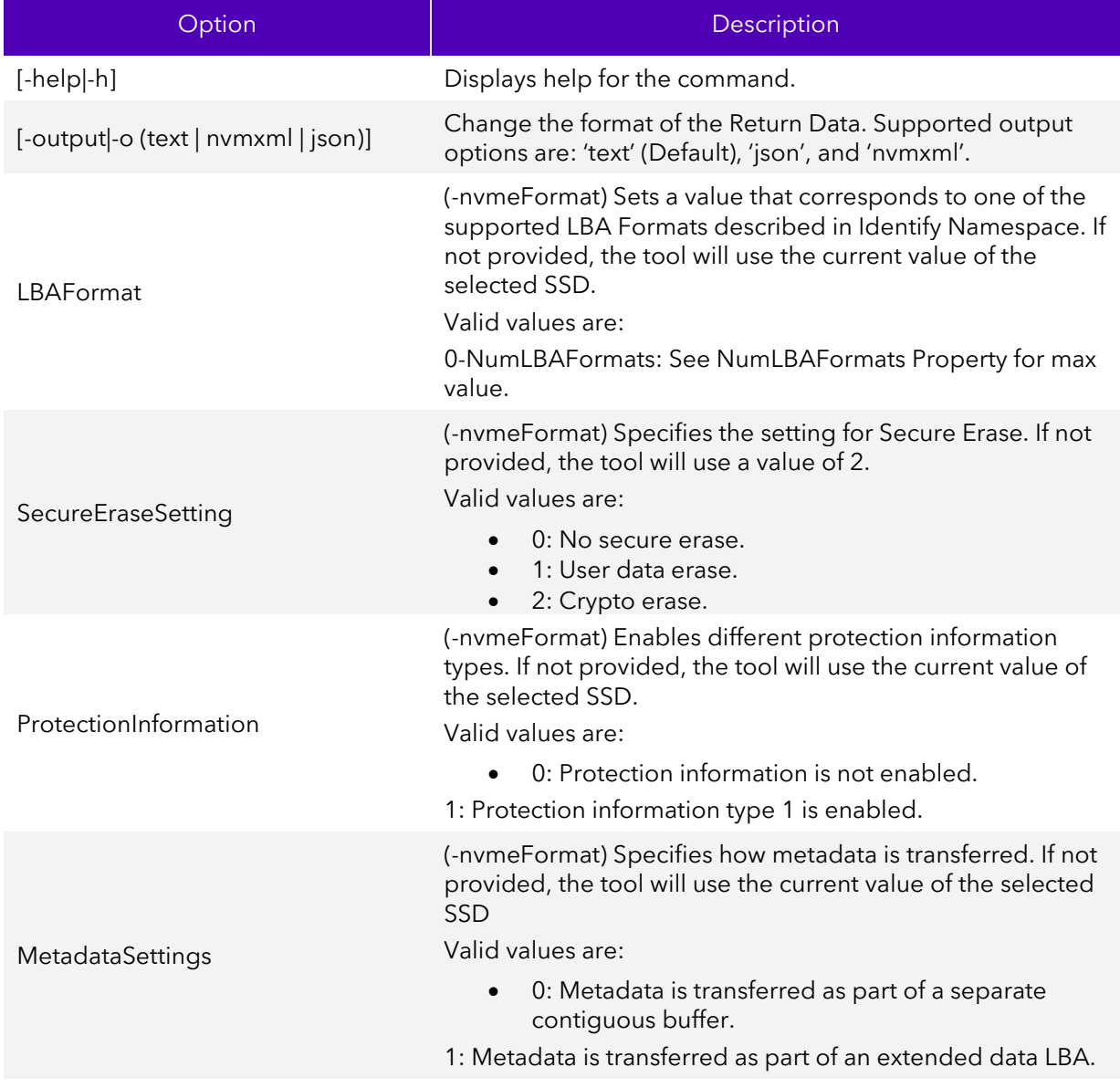

## 3.2.7.3 Targets

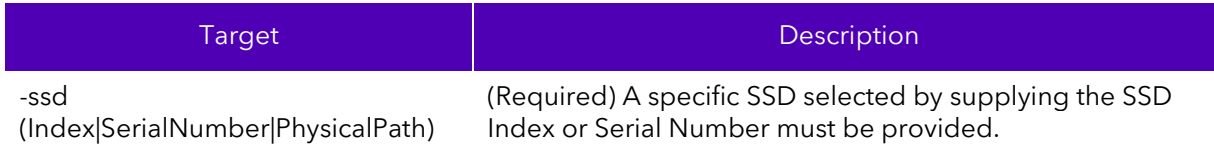

#### 3.2.7.4 Limitations

To run this command, you must have the appropriate host system privileges and the specified SSD must be manageable by the host software. Only NVMe devices that support format operation.

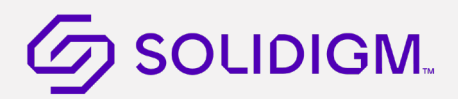

#### <span id="page-40-0"></span>3.2.8 NVMe Sanitize

Executes NVMe sanitize operation.

#### 3.2.8.1 Syntax

```
start [-help|-h] [-force|-f] [-output|-o (text|nvmxml|json)] -ssd 
(Index|SerialNumber|PhysicalPath) -sanitize 
[(block|crypto|overwrite|exit_failure)] [NoDeallocateAfterSanitize = 
(true|false)] [OverwriteInvertPattern = (true|false)] [OverwritePassCount = 
(integer)] [AllowUnrestrictedExit = (true|false)] [OverwritePattern = (32-bit hex 
pattern)] [ReturnImmcediately = (true|false)]
```
#### 3.2.8.2 Options

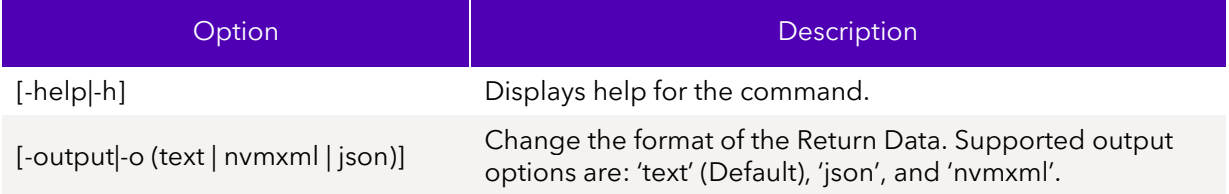

#### 3.2.8.3 Targets

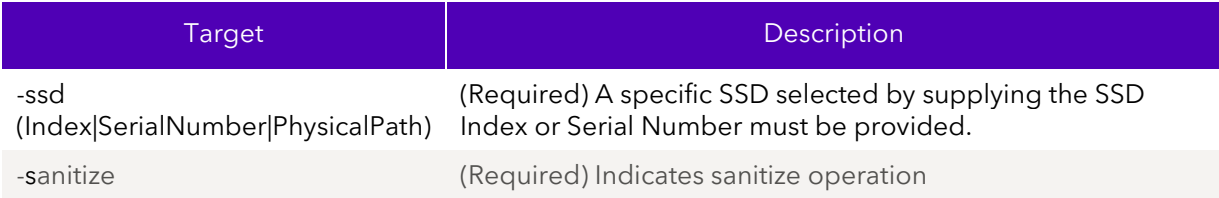

#### 3.2.8.4 Properties

Below are the properties that can be modified.

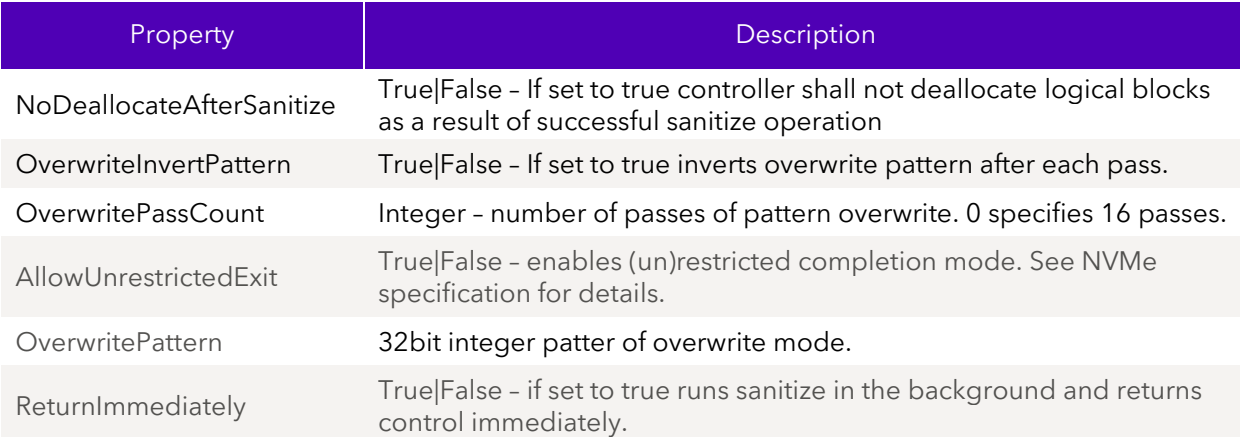

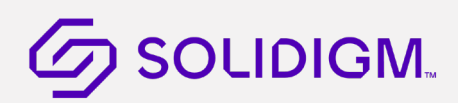

#### 3.2.8.5 Limitations

To run this command, you must have the appropriate host system privileges and the specified SSD must be manageable by the host software. Only NVMe devices that support sanitize operation.

### <span id="page-41-0"></span>3.2.9 Clear Write cache

Performance booster operation will clear disk's SLC cache which allows to migrate new user data to accelerate.

#### 3.2.9.1 Syntax

```
start [-help|-h] [-output|-o (text|nvmxml|json)] -ssd 
(Index|SerialNumber|PhysicalPath) -performancebooster
```
stop [-help|-h] [-output|-o (text|nvmxml|json)] -ssd (Index|SerialNumber|PhysicalPath) -performancebooster

```
show [-help|-h] [-output|-o (text|nvmxml|json)] -ssd 
(Index|SerialNumber|PhysicalPath) -performancebooster
```
#### 3.2.9.2 Options

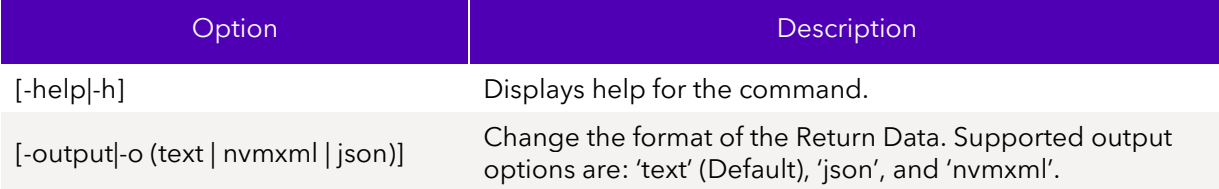

#### 3.2.9.3 Targets

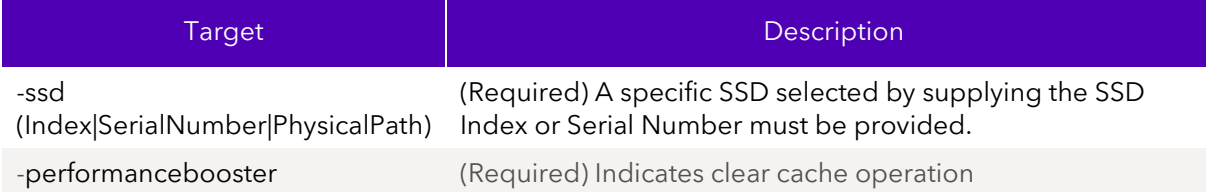

#### 3.2.9.4 Properties

This command does not support any properties.

#### 3.2.9.5 Limitations

To run this command, you must have the appropriate host system privileges and the specified SSD must be manageable by the host software. Only Solidigm NVMe devices.

### 3.2.9.6 Examples

Parsed output of get feature with FID=1

#### > SynergyCli show -ssd 4 -performancebooster

# **7 SOLIDIGM.**

- Force Flush Info BTEH14030LWN512A0000 - Percent SLC Buffer Available : 99 Percent Completion of SLC Buffer Eviction : 100 Time elapsed to complete SLC Buffer Flush (milliseconds) : 0 Total Number of Host Initialize : 0 Total Number of Host Cancel : 0 Total Number of Drive Initialize/Cancel : 0 > SynergyCli start -ssd 4 -performancebooster - BTEH14030LWN512A0000 -Status : Completed successfully.

## <span id="page-42-0"></span>3.2.10 Set NVMe Feature

The set –setfeature command sends a set feature command with the specified feature id (FID) for SSDs. Only supported on NVMe devices.

#### $3.2.10.1$ Syntax

SynergyCLI set [-help|-h] [-output|-o (text|nvmxml|json)] -ssd (Index|SerialNumber|PhysicalPath) -setfeature (feature id) [-namespace (namespace id)] dword11 =  $(32 \text{ bit hex})$  [dword12 =  $(32 \text{ bit hex})$ ] [dword13 =  $(32 \text{ bit hex})$ ]

#### $3.2.10.2$ **Options**

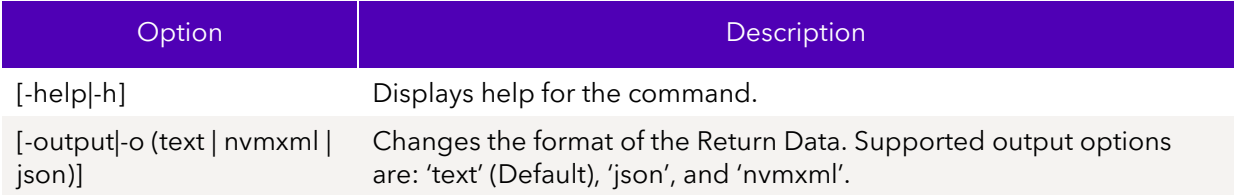

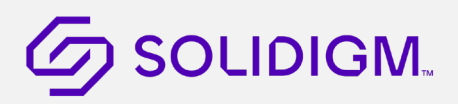

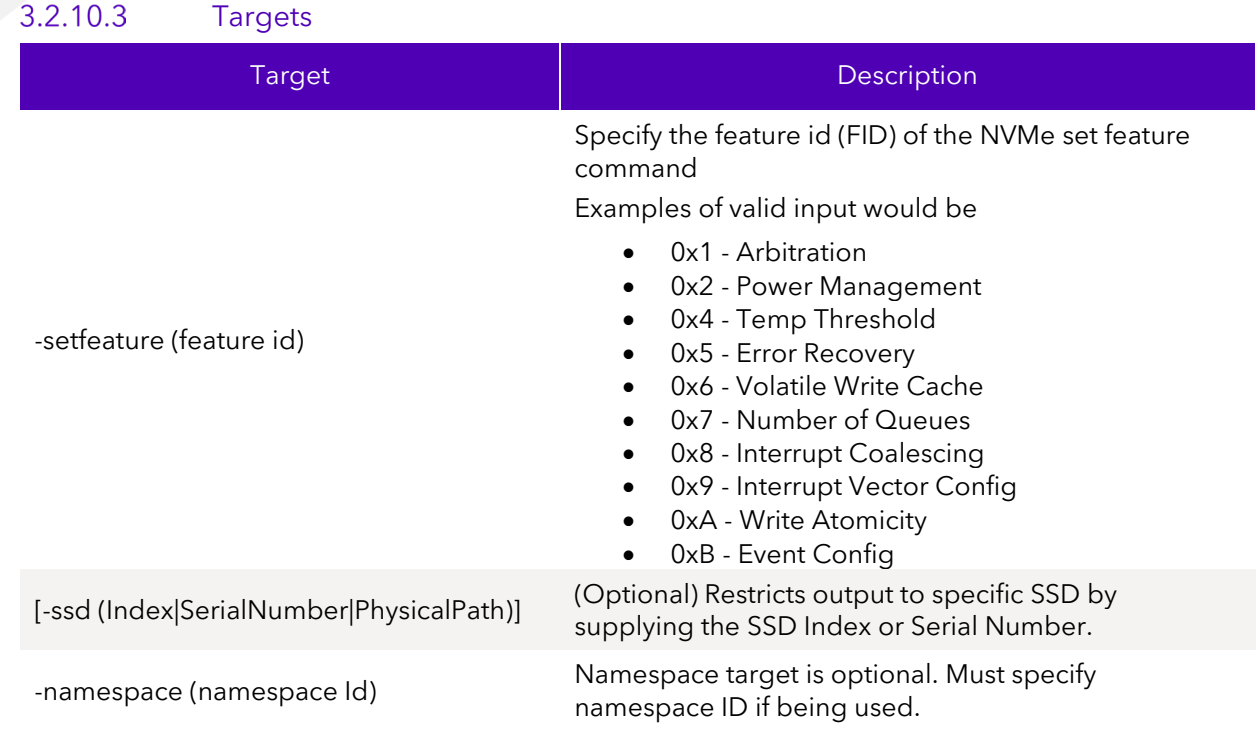

#### 3.2.10.4 Properties

Below are the properties that can be modified.

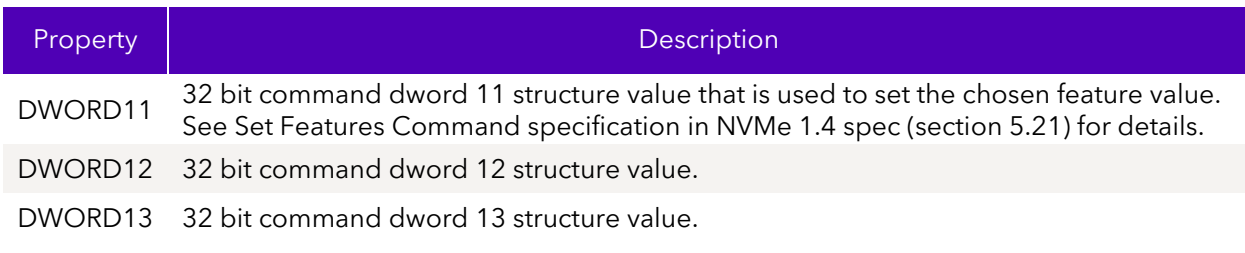

#### 3.2.10.5 Limitations

To run this command option, the specified SSD(s) must be manageable by the host software. The specified device must be an NVMe SSD.

The command is entirely dependent on valid feature id values. Different drive families will support different feature ids.

#### 3.2.10.6 Return Data

This command will send and return the status of the NVMe set feature. There is usually a corresponding get feature command (see get feature)  $\equiv$ 

#### 3.2.10.7 Examples

Parsed output of get feature with FID=1

#### > SynergyCLI set -ssd 0 -setfeature 4 DWORD11=1

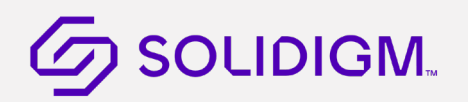

- NVMeFeatures BTLJ723607AK2P0BGN –

Status : Completed successfully.

# **Z** SOLIDIGM.

#### <span id="page-45-0"></span> $3.3$ **E**strumentation Commands

## <span id="page-45-1"></span>3.3.1 Show Tool Configuration

Show tool configuration properties.

#### 3.3.1.1 Syntax

```
SynergyCLI show [-all|-a] [-display|-d] [-help|-h] [-output|-o 
(text|nvmxml|json)] -system
```
#### 3.3.1.2 Options

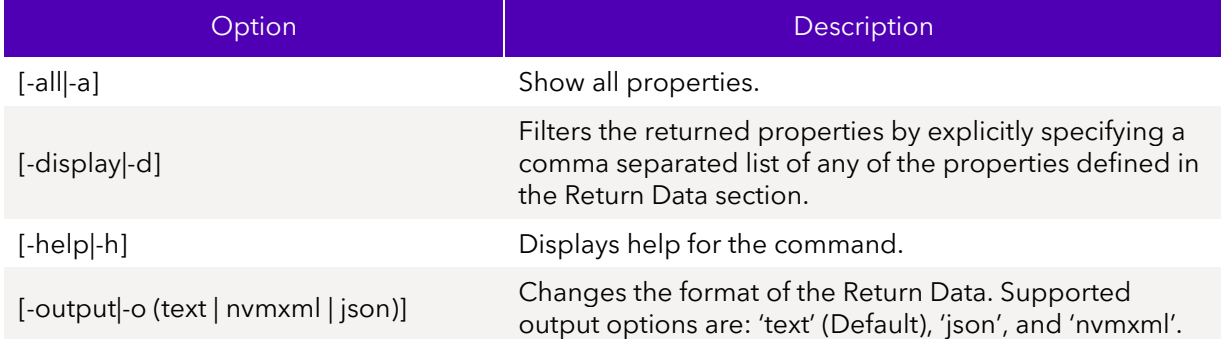

#### 3.3.1.3 Targets

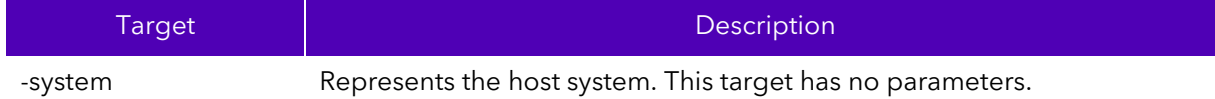

#### 3.3.1.4 Properties

This command option does not support any properties.

### 3.3.1.5 Limitations

To run this command option, the specified SSD(s) must be manageable by the host software.

### 3.3.1.6 Return Data

The command displays the following Tool configuration properties. This output could be filtered by specifying the Properties with the –display option.

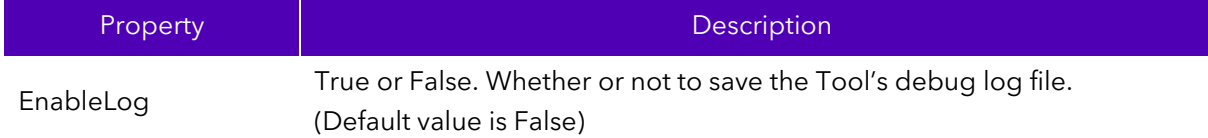

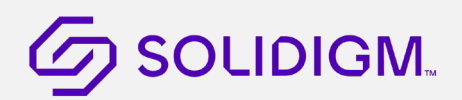

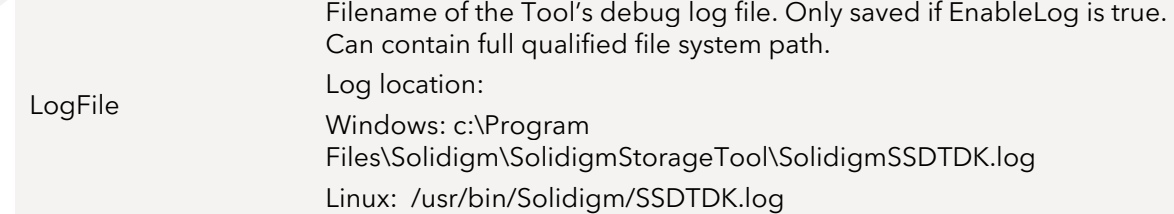

#### 3.3.1.7 Examples

Default show output for –system target in default text format.

>SynergyCLI.exe show –system - Synergy CLI Config - EnableLog: false LogFile: C:\Program Files\Solidigm\Solidigm(TM) Storage Tool\\SolidigmTDKI.log

### <span id="page-46-0"></span>3.3.2 Modify Tool Configuration

Change the Tool's configurable settings on the host system. You can only change one setting at a time.

#### 3.3.2.1 Syntax

```
SynergyCLI set [-help|-h] [-output|-o (text|nvmxml|json)] –system [Property=]
```
#### 3.3.2.2 Options

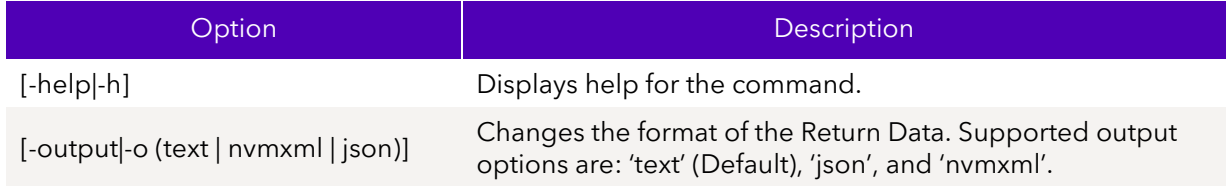

#### 3.3.2.3 Targets

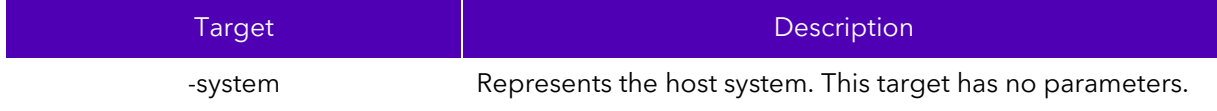

#### 3.3.2.4 Properties

One, and only one, property can be specified at a time.

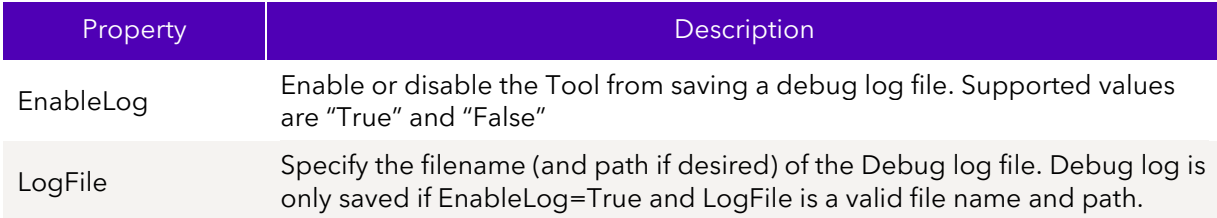

#### 3.3.2.5 Limitations

To run this command option, the specified SSD(s) must be manageable by the host software.

April 2023 User Guide - CLI 100039-001US 47

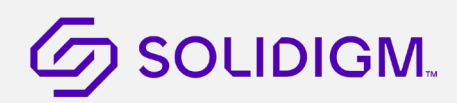

#### 3.3.2.6 Return Data

The CLI will indicate the status of the operation.

Sample Output:

Set EnableLog successful.

#### 3.3.2.7 Examples

set –system EnableLog=True

Enable the tool's debug log file.

#### set –system LogFile=myNewLogFile.txt

Set the tool's debug log file. If no path is given the file will be saved in the working directory.

#### set –system EnableLSIAdapter=False

Disable the loading of the LSIAdapter library.

### <span id="page-47-0"></span>3.3.3 Dump Device Data

This command will read binary data from the device and save it to a file. This feature currently supports dumping:

- nLog
- Event Log
- Assert Log
- Telemetry Log

#### 3.3.3.1 Syntax

```
dump[-help|-h] [–destination (filename)] [-output|-o (text|nvmxml|json)] [-ssd 
(Index|SerialNumber|PhysicalPath)] -nlog
```

```
dump[-help|-h] [–destination (filename)] [-output|-o (text|nvmxml|json)] [-ssd 
(Index|SerialNumber|PhysicalPath)] -eventlog
```

```
dump[-help|-h] [–destination (filename)] [-output|-o (text|nvmxml|json)] [-ssd 
(Index|SerialNumber|PhysicalPath)] -assertlog
```

```
dump -destination <output binary> -ssd <index|serial|physicalpath> -telemetrylog
```

```
dump[-help|-h] [–destination (filename)] [-output|-o (text|nvmxml|json)] [-ssd 
(Index|SerialNumber|PhysicalPath)] -persistenteventlog ('read'|'release') 
[Newtontext = [('true']'false')]]
```
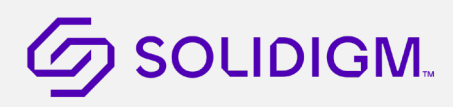

#### 3.3.3.2 Options

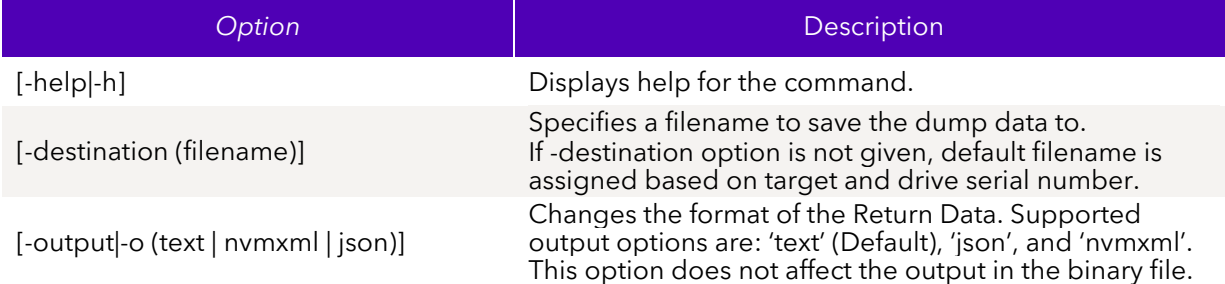

### 3.3.3.3 Targets

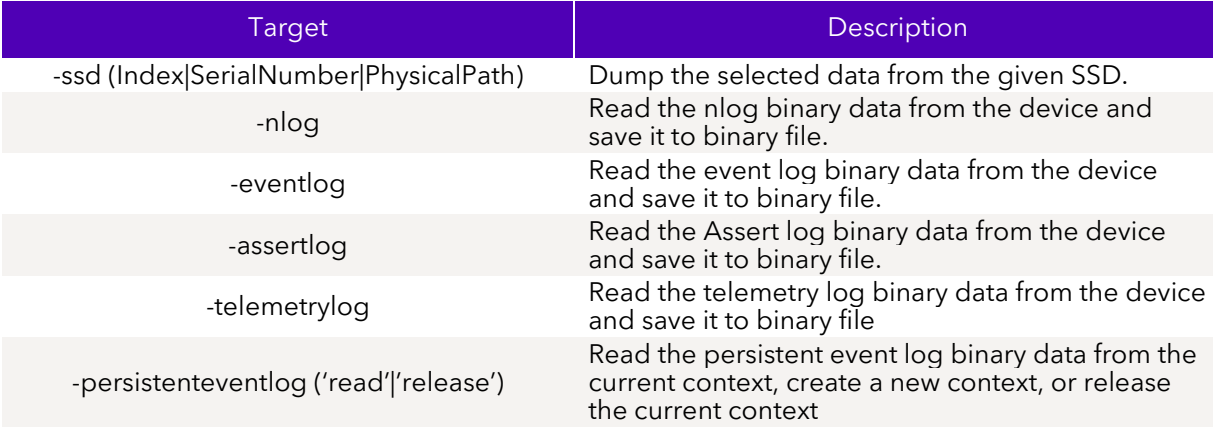

#### 3.3.3.4 Properties

This command does not support any properties.

#### 3.3.3.5 Limitations

To run this command, the specified SSD must be manageable by the host software. Telemetry is only available on selected drives.

#### 3.3.3.6 Return Data

Binary data is saved to default file destination or if –destination option is given, output will be saved to given filename. Status of reading the binary data from the selected device, and saving it to file, is returned.

### 3.3.3.7 Examples

Read the nlog binary from all attached SSDs. Save to default files.

```
> dump –nlog
Nlog_CVF85156007H400AGN-2 : Successfully written Nlog data to 
Nlog_CVF85156007H400AGN-2.bin
Nlog_CVF85156007H400AGN-1 : Successfully written Nlog data to 
Nlog_CVF85156007H400AGN-1.bin
Nlog_BTWL238602AM800DGN : Successfully written Nlog data to 
Nlog_BTWL238602AM800DGN.bin
```
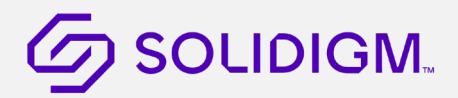

*Extract Telemetry log to file telelmetry\_data.bin*

#### SynergyCLI.exe dump -destination telemetry\_data.bin -ssd 1 -telemetrylog

*Read Persistent event log data from the current context*

SynergyCLI.exe dump -destination PEL\_data.bin -ssd 1 -persistenteventlog read

*Establish a new persistent event log context and read from it*

SynergyCLI.exe dump -destination PEL\_data.bin -ssd 1 -persistenteventlog read NewContext = true

*Release the current persistent event log context (does not read or output any data)*

SynergyCLI.exe dump -destination PEL\_data.bin -ssd 1 -persistenteventlog release

#### <span id="page-49-0"></span>Support Commands  $3.4^{\circ}$

Support commands consist of Help and Version.

#### <span id="page-49-1"></span>3.4.1 Help Command

Shows help for the supported commands.

#### 3.4.1.1 Syntax

```
SynergyCLI help [-help|-h] [-output|-o (text|nvmxml|json)] [Verb=(verb)] 
[Name=(command)]
```
#### 3.4.1.2 Options

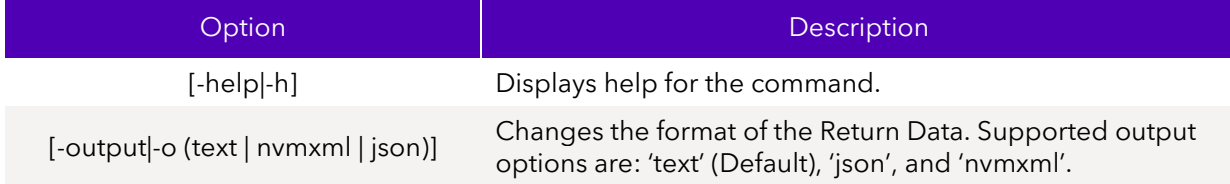

#### 3.4.1.3 Targets

This command does not support any targets.

#### 3.4.1.4 Properties

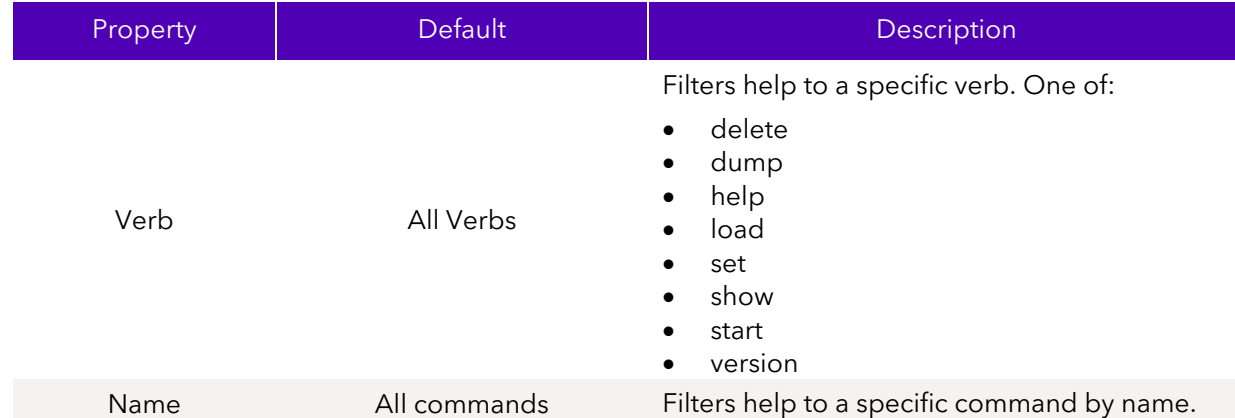

#### 3.4.1.5 Return Data

By default, the command displays an introduction to Synergy CLI followed by a list of the supported commands. When the command list can be filtered to just one command, detailed information is displayed. When the command list includes more than one command, only the command name and synopsis are displayed.

#### 3.4.1.5.1 Sample Output (Multiple Commands)

**Note:** Not all commands are displayed. This is just to view how the output appears.

```
>SynergyCLI.exe help
Usage: SynergyCLI.exe <verb>[<options>][<targets>][<properties>]
Commands: 
Delete:
     delete [-help|-h] [-force|-f] [-output|-o (text|nvmxml|json)] -ssd 
(Index|SerialNumber|PhysicalPath)
DriveSelfTestShow:
     show [-help|-h] [-output|-o (text|nvmxml|json)] -ssd 
(Index|SerialNumber|PhysicalPath) -selftest
DriveSelfTestStart:
     start [-help|-h] [-output|-o (text|nvmxml|json)] -ssd 
(Index|SerialNumber|PhysicalPath) -selftest [('short'|'extended'|'conveyance')] 
[-mode (captive|offline)]
FirmwareActivate:
     load [-help|-h] [-output|-o (text|nvmxml|json)] -ssd 
(Index|SerialNumber|PhysicalPath) -firmwareactivate FirmwareSlot = 
( '1|2|3|4|5|6|7' ) [CommitAction = (2|3)]
```
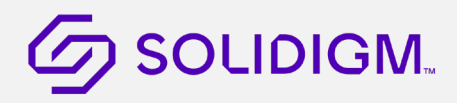

Solidigm Synergy™ Software

FirmwareUpdate:

```
 load [-help|-h] [-force|-f] [-source (path)] [-output|-o (text|nvmxml|json)] 
-ssd (Index|SerialNumber|PhysicalPath) [FirmwareSlot = ('1|2|3|4|5|6|7')] 
[CommitAction = (0|1|2|3)]
```
GetFeature:

```
show [-help[-h] [-display] -display[-d (Property1,...)] [-all]-a] [-output]-o(text|nvmxml|json)] -ssd (Index|SerialNumber|PhysicalPath) -getfeature (feature 
id) [-namespace (namespace id)] [UUIDIndex = ((0-127))] [TransferBytes = ((int))]
[Select = ('current'|'default'|'saved'|'capabilities')]
```
Specifying the verb property filters the list to only the commands starting with the specified verb.

```
SynergyCLI.exe help verb=show
Usage: SynergyCLI.exe <verb>[<options>][<targets>][<properties>]
Commands:
ssd:
     show [-help|-h] [-display|-d (Property1,...)] [-all|-a] [-output|-o 
(text|nvmxml|json)] -ssd [(Index|SerialNumber|PhysicalPath)]
SMART:
     show [-help|-h] [-display|-d (Property1,...)] [-all|-a] [-output|-o 
(\text{text}|\text{numm1}|json)] - \text{smart} [(\text{id}+][\text{1-s}]{\text{1-s}} [(\text{Index}|\text{SerialNumber}|P\text{hysicalPath})]]Sensors:
    show [-help[-h] [-display] -d (Property1,...)] [-all]-a] [-output] -o(text|nvmxml|json)] -sensor [-ssd [(Index|SerialNumber|PhysicalPath)]]
Performance:
     show [-help|-h] [-display|-d (Property1,...)] [-all|-a] [-output|-o 
(text|nvmxml|json)] -performance [-ssd [(Index|SerialNumber|PhysicalPath)]]
NVMeLog:
     show [-help|-h] [-output|-o (text|nvmxml|json)] [-ssd 
[(Index|SerialNumber|PhysicalPath)]] -nvmelog
     [('ErrorInfo'|'SmartHealthInfo'|'FirmwareSlotInfo'|'TemperatureStatistics')]
IdentifyDevice:
     show [-help|-h] [-output|-o (text|nvmxml|json)] -identify [-namespace 
[(integer | 'attached' | 'allocated')]]
     [-nvmecontroller] [-ssd [(Index|SerialNumber|PhysicalPath)]]
LatencyStatistics:
     show [-help|-h] [-output|-o (text|nvmxml|json)] -latencystatistics 
('reads'|'writes') [-ssd [(Index|SerialNumber|PhysicalPath)]]
```
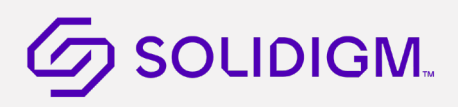

```
HDATemperature:
     show [-help|-h] [-output|-o (text|nvmxml|json)] -hdatemperature [-ssd 
[(Index|SerialNumber|PhysicalPath)]]
```

```
NVMeControllerList:
     show [-help|-h] [-output|-o (text|nvmxml|json)] [-namespace (namespace id)] -
nvmecontroller [-ssd [(Index|SerialNumber|PhysicalPath)]]
```
System:

```
 show [-help|-h] [-display|-d (Property1,...)] [-all|-a] [-output|-o 
(text|nvmxml|json)] -system
```
3.4.1.5.2 Sample Output (single command)

Specifying the Name property filters the list to a specific command and detailed information is returned.

```
SynergyCLI.exe help Name=Firmware
Name: FirmwareUpdate
```

```
Description:
```

```
 Update the device's firmware. See the device's FirmwareUpdateAvailable 
property for any eligible updates. To by-pass the prompt specify the -force 
option.
```

```
Synopsis:
     load [-help|-h] [-force|-f] [-output|-o (text|nvmxml|json)] -ssd 
(Index|SerialNumber|PhysicalPath)
```
#### Verb:

load

#### Options:

[-help|-h] -- Display help for the command.

[-force|-f] -- Force the operation

```
 [-output|-o (text|nvmxml|json)] -- Change the output format. One of "text", 
"nvmxml" or "json".
```

```
Targets:
```

```
 -ssd (Index|SerialNumber|PhysicalPath) -- Device index or serial number is 
required.
```
Properties:

#### 3.4.1.6 Examples

Lists all supported commands.

#### SynergyCLI help

Lists all commands where the verb is set.

April 2023 User Guide - CLI

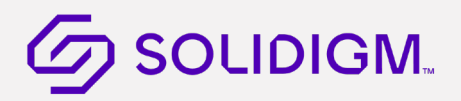

#### SynergyCLI help verb=show

Lists the detailed help for the given Name WriteCacheState.

#### SynergyCLI help Name=WriteCacheState

#### <span id="page-53-0"></span>3.4.2 Version Command

Shows the SynergyCLI's version and End-User License.

#### 3.4.2.1 Syntax

```
SynergyCLI version [-help|-h] [-display|-d] [-all|-a] [-output|-o 
(text|nvmxml|json)]
```
#### 3.4.2.2 Options

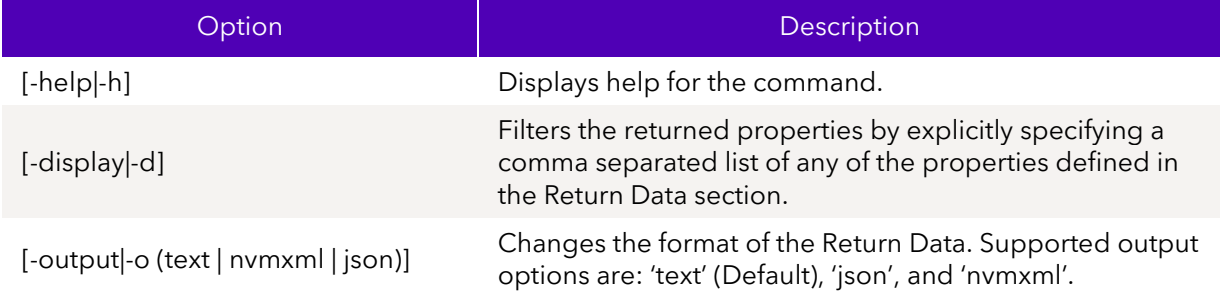

#### 3.4.2.3 Targets

This command does not support any targets.

#### 3.4.2.4 Properties

This command does not support any properties.

#### 3.4.2.5 Return Data

By default, the command returns the SynergyCLI's version information. With the –display option, it shows the License property.

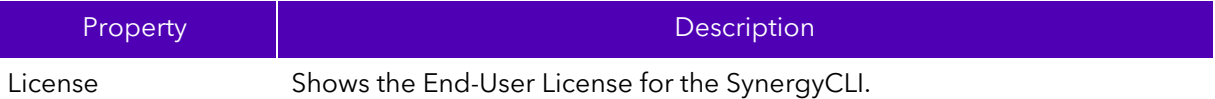

#### 3.4.2.5.1 Sample Output

Default output in text.

```
> SynergyCLI.exe version 
- Version Information - 
Name: Solidigm(R) Synergy CLI
Version: 3.0.0
Description: Interact and configure SSDs.
```
Default output in JSON.

April 2023 User Guide - CLI 100039-001US 54

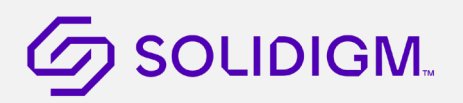

```
> SynergyCLI.exe version –o json
{ 
         "Version Information":
         { 
                  "Name":"Solidigm(R) Synergy CLI",
                  "Version":"3.0.0",
                  "Description":"Interact and configure SSDs."
         } 
}
```
#### 3.4.2.6 Examples

Display the available version information for the Synergy CLI.

version

Display the End-User License for the Synergy CLI software components.

version –d license

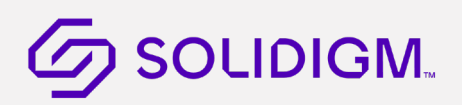

## <span id="page-55-0"></span>3.5 Debug

### <span id="page-55-1"></span>3.5.1 Tool Debug File

The Synergy CLI saves to a debug file that contains detailed information on the tool execution. This file is very useful for the Tool Developers when having to debug issues. Whenever requesting assistance from the Tools team on a potential issue with the tool this file will be requested. See Show Tool Configuration and Modify Tool Configuration for more information on enabling the debug log.

§

## <span id="page-56-0"></span>4 Response Codes

The following table lists all the possible error and status codes that are returned from the Synergy CLI. The first column lists the numeric value of the error/status code returned by the tool. In Windows, to display the numeric return value, type the following at the command prompt after running the tool:

#### >echo %errorlevel%

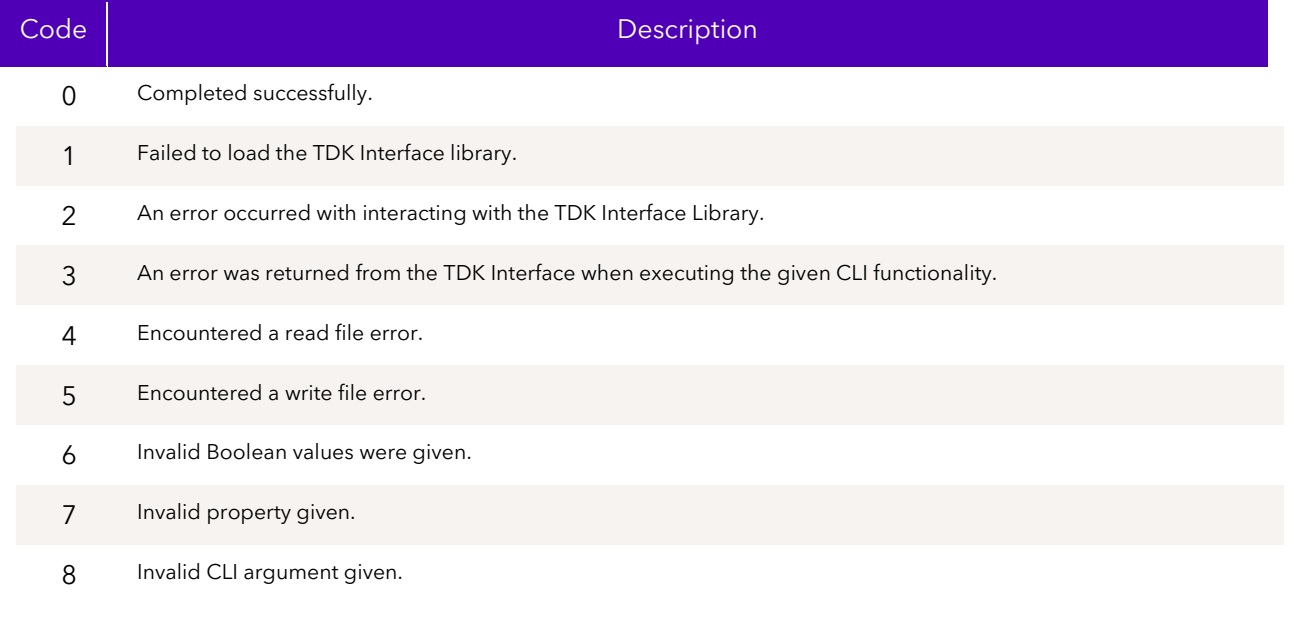

§